# **GCHP**

Release 13.0.2

**GEOS-Chem Support Team** 

# **GETTING STARTED**

| 1  | Quickstart Guide                      | 3  |
|----|---------------------------------------|----|
| 2  | System Requirements                   | 7  |
| 3  | Key References                        | 9  |
| 4  | Downloading GCHP                      | 11 |
| 5  | Compiling GCHP                        | 13 |
| 6  | Creating a Run Directory              | 19 |
| 7  | Downloading Input Data                | 23 |
| 8  | Running GCHP                          | 27 |
| 9  | Run Directory Configuration           | 31 |
| 10 | Configuration Files                   | 41 |
| 11 | Example Job Scripts                   | 55 |
| 12 | Building GCHP's Dependencies          | 57 |
| 13 | AWS ParallelCluster Setup             | 61 |
| 14 | Caching Input Data on Fast Drives     | 65 |
| 15 | Using GCHP Containers                 | 69 |
| 16 | Plotting GCHP Output                  | 73 |
| 17 | Stretched-Grid Simulations            | 77 |
| 18 | Output Along a Track                  | 81 |
| 19 | Stretched-Grid Simulation: Eastern US | 85 |
| 20 | Support Guidelines                    | 89 |
| 21 | <b>Contributing Guidelines</b>        | 91 |
| 22 | Editing this User Guide               | 93 |
|    |                                       |    |

| 23 Git Submodules     | 95  |
|-----------------------|-----|
| 24 Terminology        | 97  |
| 25 Versioning         | 99  |
| 26 Uploading to Spack | 101 |
| Bibliography          | 103 |
| Index                 | 105 |

The GEOS-Chem model is a global 3-D model of atmospheric composition driven by assimilated meteorological observations from the Goddard Earth Observing System (GEOS) of the NASA Global Modeling and Assimilation Office. It is applied by research groups around the world to a wide range of atmospheric composition problems.

- GEOS-Chem Overview
- Narrative description of GEOS-Chem

This site provides instructions for GEOS-Chem High Performance, GEOS-Chem's multi-node variant. We provide two different instruction sets for downloading and compiling GCHP: from a clone of the source code, or using the Spack package manager.

Cloning and building from source code ensures you will have direct access to the latest available versions of GCHP, provides additional compile-time options, and allows you to make your own modifications to GCHP's source code. Spack automates downloading and additional parts of the compiling process while providing you with some standard togglable compile-time options.

Our Quick Start Guide and the downloading, compiling, and creating a run directory sections of the User Guide give instructions specifically for using a clone of the source code. Our dedicated Spack guide describes how to install GCHP and create a run directory with Spack, as well as how to use Spack to install GCHP's dependencies if needed.

GETTING STARTED 1

2 GETTING STARTED

ONE

# **QUICKSTART GUIDE**

This quickstart guide assumes your environment satisfies *GCHP's requirements*. This means you should load a compute environment so that programs like **cmake** and **mpirun** are available before continuing. If you do not have some of GCHP's software dependencies, you can find instructions for installing GCHP's external dependencies in our Spack instructions. More detailed instructions on downloading, compiling, and running GCHP can be found in the User Guide.

### 1.1 1. Clone GCHP

Download the source code:

```
gcuser:~$ git clone https://github.com/geoschem/GCHP.git ~/GCHP
gcuser:~$ cd ~/GCHP
```

Checkout the GEOS-Chem version that you want to use:

```
gcuser:~/GCHP$ git checkout 13.3.4
```

Initialize and update all the submodules:

```
gcuser:~/GCHP$ git submodule update --init --recursive
```

# 1.2 2. Create a run directory

Navigate to the run/subdirectory. To create a run directory, run ./createRunDir.sh and answer the prompts:

```
gcuser:~/GCHP$ cd run/
gcuser:~/GCHP$ ./createRunDir.sh
```

# 1.3 3. Configure your build

Create a build directory and **cd** into it. A good name for this directory is build/, and a good place to put it is the top-level of the source code:

```
gcuser:~/GCHP$ mkdir ~/GCHP/build
gcuser:~/GCHP$ cd ~/GCHP/build
```

Initialize your build directory by running **cmake**, passing it the path to your source code:

```
gcuser:~/GCHP/build$ cmake ~/GCHP
```

Now you can configure *build options*. These are persistent settings that are saved to your build directory. A common build option is -DRUNDIR. This option lets you specify one or more run directories that GCHP is "installed" to when you do **make install**. Configure your build so it installs GCHP to the run directory you created in Step 2:

```
gcuser:~/GCHP/build$ cmake . -DRUNDIR="/path/to/your/run/directory"
```

**Note:** The . in the **cmake** command above is important. It tells CMake that your current working directory (i.e., .) is your build directory.

# 1.4 4. Compile and install

Compiling GCHP takes about 20 minutes, but it can varry depending on your system. Next, compile GCHP:

```
gcuser:~/GCHP/build$ make -j
```

Next, install the compiled executable to your run directory (or directories):

```
gcuser:~/GCHP/build$ make install
```

This copies bin/gchp and supplemental files to your run directory.

**Note:** You can update build settings at any time:

- 1. Navigate to your build directory.
- 2. Update your build settings with **cmake**. See
- 3. Recompile with **make -j**. Note that the build system automatically figures out what (if any) files need to be recompiled.
- 4. Install the rebuilt executable with **make install**.

# 1.5 5. Configure your run directory

Now, navigate to your run directory:

```
$ cd path/to/your/run/directory
```

Most simulation settings are set in ./runConfig.sh. You should review this file as it explains most settings. Note that ./runConfig.sh is actually a helper script that updates other configuration files. Therefore, you need to run it to actually apply the updates:

```
$ vim runConfig.sh  # edit simulation settings here
$ ./runConfig.sh  # applies the updated settings
```

### 1.6 6. Run GCHP

Running GCHP is slightly different depending on your MPI library (e.g., OpenMPI, Intel MPI, MVAPICH2, etc.) and scheduler (e.g., SLURM, LSF, etc.). If you aren't familiar with running MPI programs on your system, see *Running GCHP* in the user guide, or ask your system administrator.

Your MPI library and scheduler will have a command for launching MPI programs—it's usually something like **mpirun**, **mpiexec**, or **srun**. This is the command that you will use to launch the **gchp** executable. You'll have to refer to your system's documentation for specific instructions on running MPI programs, but generally it looks something like this:

```
$ mpirun -np 6 ./gchp # example of running GCHP with 6 slots with OpenMPI
```

It's recommended you run GCHP as a batch job. This means that you write a (bash) script that runs your GCHP simulation, and then you submit that script to your scheduler (SLURM, LSF, etc.).

**Note:** When GCHP runs, partially or to completion, it generates several files including cap\_restart and gcchem\_internal\_checkpoint. Subsequent runs won't overwrite these files, and instead the run will exit with an error. Because of this it is common to do

```
$ rm -f cap_restart gcchem_internal_checkpoint
```

before starting a GCHP simulation.

Those are the basics of using GCHP! See the user guide, step-by-step guides, and reference pages for more detailed instructions.

# SYSTEM REQUIREMENTS

# 2.1 Software Requirements

To build and run GCHP you compute environment needs the following software:

- Git
- Make (or GNUMake)
- CMake version 3.13
- Compilers (C, C++, and Fortran):
  - Intel compilers version 18.0.5, or
  - GNU compilers version 8.3
- MPI (Message Passing Interface)
  - OpenMPI 3.0, or
  - IntelMPI, or
  - MVAPICH2, or
  - MPICH, or
  - other MPI libraries might work too
- HDF5
- NetCDF (with C, C++, and Fortran support)
- ESMF version 8.0.0

Your system administrator should be able to tell you if this software is already available on your cluster, and if so, how to activate it. If it is not already available, they might be able to build it for you.

If you need to build GCHP's dependencies yourself, see Building GCHP's Dependencies.

# 2.2 Hardware Requirements

These are GCHP's hardware requirements. Note that high-end HPC infrastructure is not required to use GCHP effectively. Gigabit Ethernet and 2 nodes is enough for returns on performance compared to GEOS-Chem Classic.

### 2.2.1 Recommended Minimum Requirements

These recommended minimums are adequate to effectively use GCHP in scientific applications:

- 2 nodes, preferably 24 cores per node
- Gigabit Ethernet (GbE) interconnect or better
- 100 GB memory per node
- 1 TB of storage

### 2.2.2 Bare Minimum Requirements

These bare minimum requirements are sufficient for running GCHP at C24. The are adequate for try GCHP out, and for learning purposes.

- 6 cores
- 32 GB of memory
- 100 GB of storage for input and output data

# 2.2.3 Big Compute Recommendations

These hardware recommendations are for users that are interested in tackling large bleeding-edge computational problems:

- A high-performance-computing cluster (or a cloud-HPC service like AWS)
  - **–** 1–50 nodes
  - >24 cores per node (the more the better), preferably Intel Xeon
  - High throughput and low-latency interconnect, preferably InfiniBand if using 500 cores
- Lots of storage. Several TB is sufficient, but tens or hundreds of TB is better.

### 2.2.4 Other Recommendations

- · Hyper-threading may improve simulation throughput, particularly at low core counts
- MPI process should be bound sequentially across cores and nodes (e.g., a simulation with 48-processes with 24 processes per node should bind rank 0 to CPU L#0, rank 1 to CPU L#1, etc. on the first node, and rank 24 to CPU L#0, rank 1 to CPU L#1, etc. on the second node). This should be the default, but it's worth checking if your performance is lower than expected. With OpenMPI the *-report-bindings* argument will show you how processes are ranked and binded.

# **THREE**

# **KEY REFERENCES**

- GEOS-Chem was first described in [Bey et al., 2001].
- HEMCO is described in [Keller et al., 2014].
- Columnar operators are described in [Long et al., 2015].
- GEOS-Chem High Performance (GCHP) is described in [Eastham et al., 2018].
- GCHP execution on the cloud and MPI considerations are described in [Zhuang et al., 2020].
- Grid-stretching is described in [Bindle et al., 2021].
- Major GCHP developments in v13 are described in [Martin et al., 2022].

#### References

### References

**FOUR** 

### DOWNLOADING GCHP

The GCHP source code is hosted at https://github.com/geoschem/GCHP. Clone the repository:

```
gcuser:~$ git clone https://github.com/geoschem/GCHP.git Code.GCHP
```

The GCHP repository has submodules (other repositories that are nested inside the GCHP repository) that aren't automatically retrieved when you do **git clone**. To finish retrieving the GCHP source code, initialize and update the submodules:

```
gcuser:~$ cd Code.GCHP
gcuser:~/Code.GCHP$ git submodule update --init --recursive
```

By default, the source code will be on the main branch. Checking out an official release is recommended because they are scientifically-validated versions of the code, and it records the version for your future reference. You can find the list of GCHP releases here. Checkout the version that you want to work with, and update the submodules:

```
gcuser:~/Code.GCHP$ git checkout 13.3.4
gcuser:~/Code.GCHP$ git submodule update --init --recursive
```

Before continuing, it is worth checking that the source code was retrieved correctly. Run **git status** to check that there are no differences:

```
gcuser:~/Code.GCHP$ git status
HEAD detached at 13.3.4
nothing to commit, working tree clean
gcuser:~/Code.GCHP$
```

The output of **git status** should say that you are at the right version and that there are no modifications (nothing to commit, and a clean working tree).

**Note:** Compiling GCHP and creating a run directory are independent steps, and their order doesn't matter. A small exception is the *RUNDIR* build option, which controls the behaviour of **make install**; however, this setting can be reconfigured at any time (e.g., after compiling and creating a run directory).

Here in the User Guide, we describe compiling GCHP before we describe creating a run directory. This is so that conceptually the instructions have a linear flow. The Quickstart Guide uses the opposite ordering to minimize the number of commands.

**Note:** Another resource for GCHP build instructions is our YouTube tutorial.

**FIVE** 

### COMPILING GCHP

There are two steps to building GCHP. The first is configuring your build, which is done with **cmake**; the second step is compiling, which is done with **make**.

In the first step (build configuration), **cmake** finds GCHP's *software dependencies* on your system, and you can set *build options* like enabling/disabling components, setting paths to run directories, picking between debug or speed-optimizing compiler flags, etc. The second step (running **make**) compiles GCHP according your build configuration.

**Important:** These instructions assume you have loaded a computing environment that satisfies *GCHP's software requirements* You can find instructions for building GCHP's dependencies yourself in the Spack instructions.

# 5.1 Create a build directory

A build directory is the working directory for a "build". Conceptually, a "build" is a case/instance of you compiling GCHP. A build directory stores configuration files and intermediate files related to the build. These files and generated and used by CMake, Make, and compilers. You can think a build directory like the blueprints for a construction project.

Create a new directory and initialize it as a build directory by running CMake. When you initialize a build directory, the path to the source code is a required argument:

```
gcuser:~$ cd ~/Code.GCHP$ mkdir build # create a new directory
gcuser:~/Code.GCHP$ cd build
gcuser:~/Code.GCHP/build$ cmake ~/Code.GCHP # initialize the current dir as a build dir
-- The Fortran compiler identification is GNU 9.2.1
-- The CXX compiler identification is GNU 9.2.1
-- The C compiler identification is GNU 9.2.1
-- Check for working Fortran compiler: /usr/bin/f95
-- Check for working Fortran compiler: /usr/bin/f95 -- works
...
-- Configuring done
-- Generating done
-- Build files have been written to: /src/build
gcuser:~/Code.GCHP/build$
```

If your **cmake** output is similar to the snippet above, and it says configuring & generating done, then your configuration was successful and you can move on to *compiling* or *modifying build settings*. If you got an error, don't worry, that just means the automatic configuration failed. To fix the error you might need to tweak settings with more **cmake** commands, or you might need to modify your environment and run **cmake** again to retry the automatic configuration.

If you want to restart configuring your build from scratch, delete your build directory. Note that the name and location of your build directory doesn't matter, but a good name is build/, and a good place for it is the top-level of your source code.

### 5.1.1 Resolving initialization errors

If your last step was successful, skip this section.

Even if you got a **cmake** error, your build directory was initialized. This means from now on, you can check if the configuration is fixed by running

```
gcuser:~/Code.GCHP/build$ cmake . # "." because the cwd is the build dir
```

To resolve your errors, you might need to modify your environment (e.g., load different software modules), or give CMake a hint about where some software is installed. Once you identify the problem and make the appropriate update, run **cmake**. to see if the error is fixed.

To start troubleshooting, read the **cmake** output in full. It is human-readable, and includes important information about how the build was set up on your system, and specifically what error is preventing a successful configuration (e.g., a dependency that wasn't found, or a compiler that is broken). To begin troubleshooting you should check that:

- check that the compilers are what you expect (e.g., GNU 9.2, Intel 19.1, etc.)
- · check that dependencies like MPI, HDF5, NetCDF, and ESMF were found
- check for obvious errors/incompatibilities in the paths to "Found" dependencies

Note: F2PY and ImageMagick are not required. You can safely ignore warnings about them not being found.

Most errors are caused by one or more of the following issues:

- The wrong compilers were chosen. Fix this by explicitly setting the compilers.
- The compiler's version is too old. Fix this by using newer compilers.
- A software dependency is missing. Fix this by loading the appropriate software. Some hints:
  - If HDF5 is missing, does **h5cc** -show or **h5pcc** -show work?
  - If NetCDF is missing, do nc-config --all and nf-config --all work?
  - If MPI is missing, does mpiexec --help work?
- A software dependency is loaded but it wasn't found automatically. Fix this by pointing CMake to the missing software/files with **cmake** . **-DCMAKE\_PREFIX\_PATH=/path/to/missing/files**.
  - If ESMF is missing, point CMake to your ESMF install with -DCMAKE\_PREFIX\_PATH
- Software modules that are not compatible. Fix this by loading compatible modules/dependencies/compilers. Some hints:
  - This often shows as an error message saying a compiler is "broken" or "doesn't work"
  - E.g. incompatibility #1: you're using GNU compilers but HDF5 is built for Intel compilers
  - E.g. incompatibility #2: ESMF was compiled for a different compiler, MPI, or HDF5

If you are stumped, don't hesitate to open an issue on GitHub. Your system administrators might also be able to help. Be sure to include CMakeCache.txt from your build directory, as it contains useful information for troubleshooting.

**Note:** If you get a CMake error saying "Could not find XXXX" (where XXXX is a dependency like ESMF, NetCDF, HDF5, etc.), the problem is that CMake can't automatically find where that library is installed. You can add custom paths to CMake's default search list by setting the CMAKE\_PREFIX\_PATH variable.

For example, if you got an error saying "Could not find ESMF", and ESMF is installed to /software/ESMF, you would do

```
gcuser:~/Code.GCHP/build$ cmake . -DCMAKE_PREFIX_PATH=/software/ESMF
...
-- Found ESMF: /software/ESMF/include (found version "8.1.0")
...
-- Configuring done
-- Generating done
-- Build files have been written to: /src/build
gcuser:~/Code.GCHP/build$
```

See the next section for details on setting variables like CMAKE\_PREFIX\_PATH.

**Note:** You can explicitly specify compilers by setting the CC, CXX, and FC environment variables. If the auto-selected compilers are the wrong ones, create a brand new build directory, and set these variables before you initialize it. E.g.:

```
gcuser:~/Code.GCHP/build$ cd ..
gcuser:~/Code.GCHP$ rm -rf build # build dir initialized with wrong compilers
gcuser:~/Code.GCHP$ mkdir build # make a new build directory
gcuser:~/Code.GCHP$ cd build
gcuser:~/Code.GCHP/build$ export CC=icc # select "icc" as C compiler
gcuser:~/Code.GCHP/build$ export CXX=icpc # select "icpc" as C++ compiler
gcuser:~/Code.GCHP/build$ export FC=icc # select "ifort" as Fortran compiler
gcuser:~/Code.GCHP/build$ cmake ~/Code.GCHP # initialize new build dir
-- The Fortran compiler identification is Intel 19.1.0.20191121
-- The CXX compiler identification is Intel 19.1.0.20191121
-- The C compiler identification is Intel 19.1.0.20191121
```

# 5.2 Configure your build

Build settings are controlled by **cmake** commands like:

```
$ cmake . -D<NAME>="<VALUE>"
```

where <NAME> is the name of the setting, and <VALUE> is the value you are assigning it. These settings are persistent and saved in your build directory. You can set multiple variables in the same command, and you can run **cmake** as many times as needed to configure your desired settings.

Note: The . argument is important. It is the path to your build directory which is . here.

No build settings are required. You can find the complete list of *GCHP's build settings here*. The most common setting is RUNDIR, which lets you specify one or more run directories to install GCHP to. Here, "install" refers to copying the compiled executable, and some supplemental files with build settings, to your run directory/directories.

**Note:** You can update build settings after you compile GCHP. Simply rerun **make** and (optionally) **make install**, and the build system will automatically figure out what needs to be recompiled.

Since there are no required build settings, so here, we will stick with the default settings.

You should notice that when you run **cmake** it ends with:

```
-- Configuring done
-- Generating done
-- Build files have been written to: /src/build
```

This tells you that the configuration was successful, and that you are ready to compile.

# 5.3 Compile GCHP

You compile GCHP with:

```
gcuser:~/Code.GCHP/build$ make -j # -j enables compiling in parallel
```

**Note:** You can add VERBOSE=1 to see all the compiler commands.

**Note:** If you run out of memory while compiling, restrict the number of processes that can run concurrently (e.g., use -j20 to restrict to 20 processes)

Compiling GCHP creates ./bin/gchp (the GCHP executable). You can copy this executable to your run directory manually, or if you set the *RUNDIR* build option, you can do

```
gcuser:~/Code.GCHP/build$ make install # Requires that RUNDIR build option is set
```

to copy the executable (and supplemental files) to your run directories.

Now you have compiled GCHP! You can move on to creating a run directory!

# 5.4 Recompiling

You need to recompile GCHP if you update a build setting or modify the source code. With CMake, you do not need to clean before recompiling. The build system automatically figures out which files need to be recompiled (it's usually a small subset). This is known as incremental compiling.

To recompile GCHP, simply do

```
gcuser:~/Code.GCHP/build$ make -j # -j enables compiling in parallel
```

and then optionally, **make install**.

**Note:** GNU compilers recompile GCHP faster than Intel compilers. This is because of how **gfortran** formats Fortran modules files (\*.mod files). Therefore, if you want to be able to recompile quickly, consider using GNU compilers.

# 5.5 GCHP build options

These are persistent build setting that are set with **cmake** commands like

where <NAME> is the name of the build setting, and <VALUE> is the value you are assigning it. Below is the list of build settings for GCHP.

#### RUNDIR

Paths to run directories where **make install** installs GCHP. Multiple run directories can be specified by a semicolon separated list. A warning is issues if one of these directories does not look like a run directory.

These paths can be relative paths or absolute paths. Relative paths are interpreted as relative to your build directory.

#### CMAKE BUILD TYPE

The build type. Valid values are Release, Debug, and RelWithDebInfo. Set this to Debug if you want to build in debug mode.

#### CMAKE\_PREFIX\_PATH

Extra directories that CMake will search when it's looking for dependencies. Directories in CMAKE\_PREFIX\_PATH have the highest precedence when CMake is searching for dependencies. Multiple directories can be specified with a semicolon-separated list.

### GEOSChem\_Fortran\_FLAGS\_<COMPILER\_ID>

Compiler options for GEOS-Chem for all build types. Valid values for <COMPILER\_ID> are GNU and Intel.

#### GEOSChem Fortran FLAGS <BUILD TYPE> <COMPILER ID>

Additional compiler options for GEOS-Chem for build type <BUILD\_TYPE>.

#### **HEMCO Fortran FLAGS < COMPILER ID>**

Same as GEOSChem\_Fortran\_FLAGS\_<COMPILER\_ID>, but for HEMCO.

### HEMCO\_Fortran\_FLAGS\_<BUILD\_TYPE>\_<COMPILER\_ID>

Same as GEOSChem\_Fortran\_FLAGS\_<BUILD\_TYPE>\_<COMPILER\_ID>, but for HEMCO.

#### **RRTMG**

Switch to enable/disable the RRTMG component.

### **OMP**

Switch to enable/disable OpenMP multithreading. As is standard in CMake (see if documentation) valid values are ON, YES, Y, TRUE, or 1 (case-insensitive) and valid false values are their opposites.

#### INSTALLCOPY

Similar to RUNDIR, except the directories do not need to be run directories.

SIX

## CREATING A RUN DIRECTORY

Run directories are created with the createRunDir.sh script in the run/ subdirectory of the source code. Run directories are version-specific, so you need to create new run directories for every GEOS-Chem version. The gist of creating a run directory is simple: navigate to the run/ subdirectory, run ./createRunDir.sh, and answer the prompts:

```
gcuser:~$ cd Code.GCHP/run
gcuser:~/Code.GCHP/run$ ./createRunDir.sh
... <answer the prompts> ...
```

**Important:** Use *absolute paths* when responding to prompts.

Create a run directory. If you are unsure what a prompt is asking, see their explanations below, or ask a question on GitHub. After creating a run directory, you can move on to the next section.

# **6.1 Explanations of Prompts**

Below are detailed explanations of the prompts in ./createRunDir.sh.

### 6.1.1 Enter ExtData path

The first time you create a GCHP run directory on your system you will be prompted for a path to GEOS-Chem shared data directories. The path should include the name of your ExtData/ directory and should not contain symbolic links. The path you enter will be stored in file .geoschem/config in your home directory as environment variable GC\_DATA\_ROOT. If that file does not already exist it will be created for you. When creating additional run directories you will only be prompted again if the file is missing or if the path within it is not valid.

| Enter path for ExtData: |  |
|-------------------------|--|
|                         |  |

### 6.1.2 Choose a simulation type

Enter the integer number that is next to the simulation type you want to use.

Choose simulation type:

1. Full chemistry
2. TransportTracers

If creating a full chemistry run directory you will be given additional options. Enter the integer number that is next to the simulation option you want to run.

-----

Choose additional simulation option:

.....

- 1. Standard
- 2. Benchmark
- 3. Complex SOA
- 4. Marine POA
- 5. Acid uptake on dust
- 6. TOMAS
- 7. APM
- 8. RRTMG

# 6.1.3 Choose meteorology source

Enter the integer number that is next to the input meteorology source you would like to use.

-----

Choose meteorology source:

- 1. MERRA2 (Recommended)
- 2. GEOS-FP

### 6.1.4 Enter run directory path

Enter the target path where the run directory will be stored. You will be prompted to enter a new path if the one you enter does not exist.

-----

Enter path where the run directory will be created:

\_\_\_\_\_

# 6.1.5 Enter run directory name

Enter the run directory name, or accept the default. You will be prompted for a new name if a run directory of the same name already exists at the target path.

Enter run directory name, or press return to use default:

# 6.1.6 Enable version control (optional)

Enter whether you would like your run directory tracked with git version control. With version control you can keep track of exactly what you changed relative to the original settings. This is useful for trouble-shooting as well as tracking run directory feature changes you wish to migrate back to the standard model.

Do you want to track run directory changes with git? (y/n)

SEVEN

### DOWNLOADING INPUT DATA

Input data for GEOS-Chem is available at http://geoschemdata.wustl.edu/ExtData/.

The bashdatacatalog is the recommended for downloading and managing your GEOS-Chem input data. Refer to the bashdatacatalog's Instructions for GEOS-Chem Users. Below is a brief summary of using the bashdatacatalog for aquiring GCHP input data.

# 7.1 Install the bashdatacatalog

Install the bashdatacatalog with the following command. Follow the prompts and restart your console.

**Note:** You can rerun this command to upgrade to the latest version.

# 7.2 Download Data Catalogs

Catalog files can be downloaded from http://geoschemdata.wustl.edu/ExtData/DataCatalogs/.

The catalog files define the input data collections that GEOS-Chem needs. There are four catalogs files:

- MeteorologicalInputs.csv Meteorological input data collections
- ChemistryInputs.csv Chemistry input data collections
- EmissionsInputs.csv Emissions input data collections
- InitialConditions.csv Initial conditions input data collections (restart files)

The latter 3 are version specific, so you need to download the catalogs for the version you intend to use (you can have catalogs for multiple versions at the same time).

Create a directory to house your catalog files in the top-level of your GEOS-Chem input data directory (commonly known as "ExtData"). You should create subdirectories for version-specific catalog files.

```
gcuser:~$ cd /ExtData # navigate to GEOS-Chem data
gcuser:/ExtData$ mkdir InputDataCatalogs # new directory for catalog files
gcuser:/ExtData$ mkdir InputDataCatalogs/13.3 # " for 13.3-specific catalogs (example)
```

Next, download the catalog for the appropriate version:

# 7.3 Fetching Metadata and Downloading Input Data

**Important:** You should always run bashdatacatalog commands from the top-level of your GEOS-Chem data directory (the directory with HEMCO/, CHEM\_INPUTS/, etc.).

Before you can run bashdatacatalog-list commands, you need to fetch the metadata of each collection. This is done with the command bashdatacatalog-fetch whose arguments are catalog files:

```
gcuser:~$ cd /ExtData # IMPORTANT: navigate to top-level of GEOS-Chem input data
gcuser:/ExtData$ bashdatacatalog-fetch InputDataCatalogs/*.csv InputDataCatalogs/**/*.csv
```

Fetching downloads the latest metadata for every active collection in your catalogs. You should run bashdatacatalog-fetch whenever you add or modify a catalog, as well as periodically so you get updates to your collections (e.g., new meteorological data that is processed and added to the meteorological collections).

Now that you have fetched, you can run bashdatacatalog-list commands. You can tailor this command the generate various types of file lists using its command-line arguments. See bashdatacatalog-list -h for details. A common use case is generating a list of required input files that missing in your local file system.

```
gcuser:/ExtData$ bashdatacatalog-list -am -r 2018-06-30,2018-08-01 InputDataCatalogs/*.

→csv InputDataCatalogs/**/*.csv
```

Here, -a means "all" files (temporal files and static files), -m means "missing" (list files that are absent locally), -r START, END is the date-range of your simulation (you should add an extra day before/after your simulation), and the remaining arguments are the paths to your catalog files.

The command can be easily modified so that it generates a list of missing files that is compatible with xargs curl to download all the files you are missing:

```
gcuser:/ExtData$ bashdatacatalog-list -am -r 2018-06-30,2018-08-01 -f xargs-curl

→InputDataCatalogs/*.csv InputDataCatalogs/**/*.csv | xargs curl
```

Here, -f xargs-curl means the output file list should be formatted for piping into xargs curl.

# 7.4 See Also

- bashdatacatalog Instructions for GEOS-Chem Users
- bashdatacatalog List of useful commands
- GEOS-Chem Input Data Catalogs

7.4. See Also 25

**EIGHT** 

### **RUNNING GCHP**

**Note:** Another useful resource for instructions on running GCHP is our YouTube tutorial.

This page presents the basic information needed to run GCHP as well as how to verify a successful run and reuse a run directory. A pre-run checklist is included at the end to help prevent run errors. The GCHP "standard" simulation run directory is configured for a 1-hr simulation at c24 resolution and is a good first test case to check that GCHP runs on your system.

### 8.1 How to run GCHP

You can run GCHP locally from within your run directory ("interactively") or by submitting your run to a job scheduler if one is available. Either way, it is useful to put run commands into a reusable script we call the run script. Executing the script will either run GCHP or submit a job that will run GCHP.

There is a symbolic link in the GCHP run directory called runScriptSamples that points to a directory in the source code containing example run scripts. Each file includes extra commands that make the run process easier and less prone to user error. These commands include:

- 1. Source environment file symbolic link gchp.env to ensure run environment consistent with build
- 2. Source config file runConfig.sh to set run-time configuration
- 3. Delete any previous run output files that might interfere with the new run if present
- 4. Send standard output to run-time log file gchp.log
- 5. Rename the output restart file to include "restart" and datetime

# 8.1.1 Run interactively

Copy or adapt example run script gchp.local.run to run GCHP locally on your machine. Before running, open your run script and set nCores to the number of processors you plan to use. Make sure you have this number of processors available locally. It must be at least 6. Next, open file runConfig.sh and set NUM\_CORES, NUM\_NODES, and NUM CORES PER NODE to be consistent with your run script.

To run, type the following at the command prompt:

\$ ./gchp.local.run

Standard output will be displayed on your screen in addition to being sent to log file gchp.log.

### 8.1.2 Run as batch job

Batch job run scripts will vary based on what job scheduler you have available. Most of the example run scripts are for use with SLURM, and the most basic example of these is gchp.run. You may copy any of the example run scripts to your run directory and adapt for your system and preferences as needed.

At the top of all batch job scripts are configurable run settings. Most critically are requested # cores, # nodes, time, and memory. Figuring out the optimal values for your run can take some trial and error. For a basic six core standard simulation job on one node you should request at least 20 min and 32GB of memory. The more cores you request the faster GCHP will run.

To submit a batch job using SLURM:

\$ sbatch gchp.run

To submit a batch job using Grid Engine:

\$ qsub gchp.run

Standard output will be sent to log file gchp.log once the job is started unless you change that feature of the run script. Standard error will be sent to a file specific to your scheduler, e.g. slurm-jobid.out if using SLURM, unless you configure your run script to do otherwise.

If your computational cluster uses a different job scheduler, e.g. Grid Engine, LSF, or PBS, check with your IT staff or search the internet for how to configure and submit batch jobs. For each job scheduler, batch job configurable settings and acceptable formats are available on the internet and are often accessible from the command line. For example, type **man sbatch** to scroll through options for SLURM, including various ways of specifying number of cores, time and memory requested.

# 8.2 Verify a successful run

There are several ways to verify that your run was successful.

- 1. NetCDF files are present in the OutputDir/ subdirectory
- 2. Standard output file gchp.log ends with Model Throughput timing information
- 3. The job scheduler log does not contain any error messages

If it looks like something went wrong, scan through the log files to determine where there may have been an error. Here are a few debugging tips:

- Review all of your configuration files to ensure you have proper setup
- MAPL\_Cap errors typically indicate an error with your start time, end time, and/or duration set in runConfig.sh
- MAPL\_ExtData errors often indicate an error with your input files specified in either HEMCO\_Config.rc or ExtData.rc
- MAPL\_HistoryGridComp errors are related to your configured output in HISTORY.rc

If you cannot figure out where the problem is please do not hesitate to create a GCHPctm GitHub issue.

# 8.3 Reuse a run directory

## 8.3.1 Archive run output

Reusing a GCHP run directory comes with the perils of losing your old work. To mitigate this issue there is utility shell script archiveRun.sh. This script archives data output and configuration files to a subdirectory that will not be deleted if you clean your run directory.

Archiving runs is useful for other reasons as well, including:

- Save all settings and logs for later reference after a run crashes
- Generate data from the same executable using different run-time settings for comparison, e.g. c48 versus c180
- Run short runs in quick succession for debugging

To archive a run, pass the archive script a descriptive subdirectory name where data will be archived. For example:

\$ ./archiveRun.sh 1mo\_c24\_24hrdiag

All files are archived to subfolders in the new directory. Which files are copied and to where are displayed on the screen. Diagnostic files in the OutputDir/ directory are moved rather than copied so as not to duplicate large files. You will be prompted at the command line to accept this change prior to data move.

### 8.3.2 Clean a run directory

You should always clean your run directory prior to your next run. This avoids confusion about what output was generated when and with what settings. Under certain circumstances it also avoids having your new run crash. GCHP will crash if:

- Output file cap\_restart is present and you did not change your start/end times
- Your last run failed in such a way that the restart file was not renamed in the post-run commands in the run script

The example run scripts include extra commands to clean the run directory of the two problematic files listed above. However, you may write your own run script and omit them in which case not cleaning the run directory prior to rerun will cause problems.

To make run directory cleaning simple is utility shell script cleanRunDir.sh. To clean the run directory simply execute this script.

\$ ./cleanRunDir.sh

All GCHP output files, including diagnostics files in OutputDir/, will then be deleted. Only restart files with names matching gcchem\* are deleted. This preserve the initial restart symbolic links that come with the run directory.

### 8.4 Pre-run checklist

Prior to running GCHP, always run through the following checklist to ensure everything is set up properly.

- 1. Your run directory contains the executable gchp.
- 2. All symbolic links in your run directory are valid (no broken links)
- 3. You have looked through and set all configurable settings in runConfig.sh

- 4. If running via a job scheduler: you have a run script and the resource allocation in runConfig.sh and your run script are consistent (# nodes and cores)
- 5. If running interactively: the resource allocation in runConfig.sh is available locally
- 6. If reusing a run directory (optional but recommended): you have archived your last run with ./archiveRun.sh if you want to keep it and you have deleted old output files with ./cleanRunDir.sh

# 8.5 Recommended MPI configuration

### 8.5.1 IntelMPI

```
export I_MPI_ADJUST_GATHERV=3
export I_MPI_ADJUST_ALLREDUCE=12
```

### 8.5.2 OpenMPI

At high-core counts (e.g., > ~1000 cores) it's recommended to set WRITE\_RESTART\_BY\_OSERVER: YES in GCHP.rc.

## **RUN DIRECTORY CONFIGURATION**

All GCHP run directories have default simulation-specific run-time settings that are set when you create a run directory. You will likely want to change these settings. This page goes over how to do this.

### **Table of contents**

- Run Directory Configuration
  - Configuration files
  - Common options
    - \* Compute configuration
      - · Set number of nodes and cores
      - · Change domain stack size
    - \* Basic run settings
      - · Set cubed-sphere grid resolution
      - · Set stretching parameters
      - · Turn on/off model components
      - · Change model timestep
      - · Set simulation start and end dates
    - \* Inputs
      - · Change initial restart file
      - · Turn on/off emissions inventories
      - · Change input meteorology
      - · Add new emissions files
    - \* Outputs
      - · Output diagnostics data on a lat-lon grid
      - · Output restart files at regular or irregular frequency
      - · Turn on/off diagnostics
      - · Set diagnostic frequency, duration, and mode
      - · Add a new diagnostics collection

- · Generate monthly mean diagnostics
- \* Debugging
  - · Enable maximum print output
  - · Inspecting memory
  - · Configuring MAPL Timers

# 9.1 Configuration files

GCHP is controlled using a set of configuration files that are included in the GCHP run directory. Files include:

- 1. CAP.rc
- 2. ExtData.rc
- 3. GCHP.rc
- 4. input.geos
- HEMCO\_Config.rc
- 6. HEMCO\_Diagn.rc
- 7. input.nml
- 8. HISTORY.rc
- 9. logging.yml

Several run-time settings must be set consistently across multiple files. Inconsistencies may result in your program crashing or yielding unexpected results. To avoid mistakes and make run configuration easier, bash shell script runConfig.sh is included in all run directories to set the most commonly changed config file settings from one location. Sourcing this script will update multiple config files to use values specified in file.

Sourcing runConfig.sh is done automatically prior to running GCHP if using any of the example run scripts, or you can do it at the command line. Information about what settings are changed and in what files are standard output of the script. To source the script, type the following:

\$ source runConfig.sh

You may also use it in silent mode if you wish to update files but not display settings on the screen:

\$ source runConfig.sh --silent

While using runConfig.sh to configure common settings makes run configure much simpler, it comes with a major caveat. If you manually edit a config file setting that is also set in runConfig.sh then your manual update will be overrided via string replacement. Please get very familiar with the options in runConfig.sh and be conscientious about not updating the same setting elsewhere.

You generally will not need to know more about the GCHP configuration files beyond what is listed on this page. However, for a comprehensive description of all configuration files used by GCHP see the Configuration Files section of this user manual.

# 9.2 Common options

## 9.2.1 Compute configuration

#### Set number of nodes and cores

To change the number of nodes and cores for your run you must update settings in two places: (1) runConfig.sh, and (2) your run script. The runConfig.sh file contains detailed instructions on how to set resource parameter options and what they mean. Look for the Compute Resources section in the script. Update your resource request in your run script to match the resources set in runConfig.sh.

It is important to be smart about your resource allocation. To do this it is useful to understand how GCHP works with respect to distribution of nodes and cores across the grid. At least one unique core is assigned to each face on the cubed sphere, resulting in a constraint of at least six cores to run GCHP. The same number of cores must be assigned to each face, resulting in another constraint of total number of cores being a multiple of six. Communication between the cores occurs only during transport processes.

While any number of cores is valid as long as it is a multiple of six (although there is an upper limit per resolution), you will typically start to see negative effects due to excessive communication if a core is handling less than around one hundred grid cells or a cluster of grid cells that are not approximately square. You can determine how many grid cells are handled per core by analyzing your grid resolution and resource allocation. For example, if running at C24 with six cores each face is handled by one core (6 faces / 6 cores) and contains 576 cells (24x24). Each core therefore processes 576 cells. Since each core handles one face, each core communicates with four other cores (four surrounding faces). Maximizing squareness of grid cells per core is done automatically within runConfig.sh if variable NXNY\_AUTO is set to ON.

Further discussion about domain decomposition is in runConfig.sh section Domain Decomposition.

### Change domain stack size

For runs at very high resolution or small number of processors you may run into a domains stack size error. This is caused by exceeding the domains stack size memory limit set at run-time and the error will be apparent from the message in your log file. If this occurs you can increase the domains stack size in file input.nml. The default is set to 20000000.

## 9.2.2 Basic run settings

#### Set cubed-sphere grid resolution

GCHP uses a cubed sphere grid rather than the traditional lat-lon grid used in GEOS-Chem Classic. While regular lat-lon grids are typically designated as Lat Lon (e.g. 45), cubed sphere grids are designated by the side-length of the cube. In GCHP we specify this as CX (e.g. C24 or C180). The simple rule of thumb for determining the roughly equivalent lat-lon resolution for a given cubed sphere resolution is to divide the side length by 90. Using this rule you can quickly match C24 with about 4x5, C90 with 1 degree, C360 with quarter degree, and so on.

To change your grid resolution in the run directory edit the CS\_RES integer parameter in runConfig.sh section Internal Cubed Sphere Resolution to the cube side length you wish to use. To use a uniform global grid resolution make sure that STRETCH\_GRID is set to OFF.

## Set stretching parameters

GCHP has the capability to run with a stretched grid, meaning one portion of the globe is stretched to fine resolution. Set stretched grid parameter in runConfig.sh section Internal Cubed Sphere Resolution. See instructions in that section of the file.

#### Turn on/off model components

You can toggle all primary GEOS-Chem components, including type of mixing, from within runConfig.sh. The settings in that file will update input.geos and HEMCO\_Config.rc automatically. Look for section Turn Components On/Off. Please note that you can turn on/off all base emissions from runConfig.sh but you cannot toggle HEMCO extensions or individual base emissions. For this you must manually edit HEMCO\_Config.rc.

### Change model timestep

Model timesteps, both chemistry and dynamic, are configured within runConfig.sh. They are set to match GEOS-Chem Classic default values for low resolutions for comparison purposes but can be updated, with caution. Timesteps are automatically reduced for high resolution runs. Read the documentation in runConfig.sh section Timesteps for setting them.

#### Set simulation start and end dates

Set simulation start and end in runConfig.sh section Simulation Start, End, Duration, # runs. Read the comments in the file for a complete description of the options. Typically a "CAP" runtime error indicates a problem with start, end, and duration settings. If you encounter an error with the words "CAP" near it then double-check that these settings make sense.

## **9.2.3 Inputs**

### Change initial restart file

All GCHP run directories come with symbolic links to initial restart files for commonly used cubed sphere resolutions. The appropriate restart file is automatically chosen based on the cubed sphere resolution you set in runConfig.sh.

You may overwrite the default restart file with your own by specifying the restart filename in runConfig.sh section Initial Restart File. Beware that it is your responsibility to make sure it is the proper grid resolution.

Unlike GEOS-Chem Classic, HEMCO restart files are not used in GCHP. HEMCO restart variables may be included in the initial species restart file, or they may be excluded and HEMCO will start with default values. GCHP initial restart files that come with the run directories do not include HEMCO restart variables, but all output restart files do.

#### Turn on/off emissions inventories

Because file I/O impacts GCHP performance it is a good idea to turn off file read of emissions that you do not need. You can turn individual emissions inventories on or off the same way you would in GEOS-Chem Classic, by setting the inventories to true or false at the top of configuration file HEMCO\_Config.rc. All emissions that are turned off in this way will be ignored when GCHP uses ExtData.rc to read files, thereby speeding up the model.

For emissions that do not have an on/off toggle at the top of the file, you can prevent GCHP from reading them by commenting them out in HEMCO\_Config.rc. No updates to ExtData.rc would be necessary. If you alternatively comment out the emissions in ExtData.rc but not HEMCO\_Config.rc then GCHP will fail with an error when looking for the file information.

Another option to skip file read for certain files is to replace the file path in ExtData.rc with /dev/null. However, if you want to turn these inputs back on at a later time you should preserve the original path by commenting out the original line.

### Change input meteorology

Input meteorology source and grid resolution are set in config file ExtData.rc during run directory creation. You will be prompted to choose between MERRA2 and GEOS-FP, and grid resolution is automatically set to the native grid latlon resolution. If you would like to change the meteorology inputs, for example using a different grid resolution, then you would need to change the met-field entries in run directory file ExtData.rc after creating a run directory. Simply open the file, search for the meteorology section, and edit file paths as needed. Please note that while MAPL will automatically regrid met-fields to the run resolution you specify in runConfig.sh, you will achieve best performance using native resolution inputs.

#### Add new emissions files

There are two steps for adding new emissions inventories to GCHP:

- 1. Add the inventory information to HEMCO\_Config.rc.
- 2. Add the inventory information to ExtData.rc.
- 3. To add information to HEMCO\_Config.rc, follow the same rules as you would for adding a new emission inventory to GEOS-Chem Classic. Note that not all information in HEMCO\_Config.rc is used by GCHP. This is because HEMCO is only used by GCHP to handle emissions after they are read, e.g. scaling and applying hierarchy. All functions related to HEMCO file read are skipped. This means that you could put garbage for the file path and units in HEMCO\_Config.rc without running into problems with GCHP, as long as the syntax is what HEMCO expects. However, we recommend that you fill in HEMCO\_Config.rc in the same way you would for GEOS-Chem Classic for consistency and also to avoid potential format check errors.

Staying consistent with the information that you put into HEMCO\_Config.rc, add the inventory information to ExtData.rc following the guidelines listed at the top of the file and using existing inventories as examples. You can ignore all entries in HEMCO\_Config.rc that are copies of another entry since putting these in ExtData.rc would result in reading the same variable in the same file twice. HEMCO interprets the copied variables, denoted by having dashes in the HEMCO\_Config.rc entry, separate from file read.

A few common errors encountered when adding new input emissions files to GCHP are:

- 1. Your input file contains integer values. Beware that the MAPL I/O component in GCHP does not read or write integers. If your data contains integers then you should reprocess the file to contain floating point values instead.
- 2. Your data latitude and longitude dimensions are in the wrong order. Lat must always come before lon in your inputs arrays, a requirement true for both GCHP and GEOS-Chem Classic.

- 3. Your 3D input data are mapped to the wrong levels in GEOS-Chem (silent error). If you read in 3D data and assign the resulting import to a GEOS-Chem state variable such as State\_Chm or State\_Met, then you must flip the vertical axis during the assignment. See files Includes\_Before\_Run.H and setting State\_Chm%Species in Chem\_GridCompMod.F90 for examples.
- 4. You have a typo in either HEMCO\_Config.rc or ExtData.rc. Error in HEMCO\_Config.rc typically result in the model crashing right away. Errors in ExtData.rc typically result in a problem later on during ExtData read. Always try running with all debug prints on in your first test with new emissions. See separate section on this page about turning on debug prints, or check the debug print section of runConfig.sh for instructions. Another useful strategy is to find config file entries for similar input files and compare them against the entry for your new file. Directly comparing the file metadata may also lead to insights into the problem.

## 9.2.4 Outputs

## Output diagnostics data on a lat-lon grid

See documentation in the HISTORY.rc config file for instructions on how to output diagnostic collection on lat-lon grids. If outputting on a lat-lon grid you may also output regional data instead of global.

### Output restart files at regular or irregular frequency

The MAPL component in GCHP has the option to output restart files (also called checkpoint files) prior to run end. The frequency of restart file write may be at regular time intervals (regular frequency) or at specific programmed times (irregular frequency). These periodic output restart files contain the date and time in their filenames.

Enabling this feature is a good idea if you plan on doing a long simulation and you are not splitting your run into multiple jobs. If the run crashes unexpectedly then you can restart mid-run rather than start over from the beginning.

Update settings for checkpoint restart outputs in runConfig.sh section Output Restarts. Instructions for configuring both regular and irregular frequency restart files are included in the file. Note that because months have an irregular number of days, outputting monthly checkpoint files requires using the irregular checkpoint option.

## Turn on/off diagnostics

To turn diagnostic collections on or off, comment ("#") collection names in the "COLLECTIONS" list at the top of file HISTORY.rc. Collections cannot be turned on/off from runConfig.sh.

### Set diagnostic frequency, duration, and mode

All diagnostic collections that come with the run directory have frequency and duration auto-set within runConfig. sh. The file contains a list of time-averaged collections and instantaneous collections, and allows setting a frequency and duration to apply to all collections listed for each. Time-avraged collections also have a monthly mean option (see separate section on this page about monthly mean). To avoid auto-update of a certain collection, remove it from the list in runConfig.sh, or set AutUpdate\_Diagnostics to OFF. See section Diagnostics within runConfig.sh for examples.

## Add a new diagnostics collection

Adding a new diagnostics collection in GCHP is the same as for GEOS-Chem Classic netcdf diagnostics. You must add your collection to the collection list in HISTORY.rc and then define it further down in the file. Any 2D or 3D arrays that are stored within GEOS-Chem objects State\_Met, State\_Chm, or State\_Diag, may be included as fields in a collection. State\_Met variables must be preceded by "Met\_", State\_Chm variables must be preceded by "Chem\_", and State\_Diag variables should not have a prefix. Collections may have a combination of 2D and 3D variables, but all 3D variables must have the same number of levels. See the HISTORY.rc file for examples.

Once implemented, you can either incorporate the new collection settings into runConfig.sh for auto-update, or you can manually configure all settings in HISTORY.rc. See the Diagnostics section of runConfig.sh for more information.

## Generate monthly mean diagnostics

You can toggle monthly mean diagnostics on/off from within runConfig.sh in the diagnostics configurations section. If you do this then ALL time-averaged diagnostic collections listed in runConfig.sh will have monthly diagnostics enabled. As for collection frequency and duration, you can remove collections from the list in runConfig.sh to prevent auto-update, or set AutoUpdate\_Diagnostics to OFF, and then manually update settings for those collections in HISTORY.rc prior to your run. This would allow you to have some time-averaged diagnostics be monthly mean and some not. If using monthly diagnostics, be sure to always start and end your run on the first day and time of the month.

## 9.2.5 Debugging

#### **Enable maximum print output**

Besides compiling with CMAKE\_BUILD\_TYPE=Debug, there are a few settings you can configure to boost your chance of successful debugging. All of them involve sending additional print statements to the log files.

- 1. Set Turn on debug printout? in input.geos to T to turn on extra GEOS-Chem print statements in the main log file.
- 2. Set the Verbose and Warnings settings in HEMCO\_Config.rc to maximum values of 3 to send the maximum number of prints to HEMCO.log.
- 3. Set CAP.EXTDATA option root\_level in logging.yml to DEBUG to send root thread MAPL ExtData (input) prints to allPEs.log.
- 4. Set CAP.EXTDATA option level in logging.yml to DEBUG to send all thread MAPL ExtData (input) prints to allPEs.log.

None of these options require recompiling. Be aware that all of them will slow down your simulation. Be sure to set them back to the default values after you are finished debugging.

## Inspecting memory

Memory statistics are printed to the GCHP log each model timestep. This includes percentage of memory committed, percentage of memory used, total used memory (MB), and total swap memory (MB). This information is always printed and is not configurable from the run directory. Additional memory prints may be enabled by changing the value set for variable MEMORY\_DEBUG\_LEVEL in run directory file GCHP.rc. Setting this to a value greater than zero will print out total used memory and swap memory before and after run methods for gridded components GCHPctmEnv, FV3 advection, and GEOS-Chem. Within GEOS-Chem, total and swap memory will also be printed before and after subroutines to run GEOS-Chem, perform chemistry, and apply emissions.

To inspect the memory usage of GCHP you can grep the output log file for string Date: and Mem/Swap. For example, grep "Date: |Mem/Swap" gchp.log. The end of the line containing date and time shows memory committed and used. For example, 42.8%: 40.4% Mem Comm: Used indicates 42.8% of memory available is committed and 40.4% of memory is actually used. The total memory used is in the next line, for example Mem/Swap Used (MB) at MAPL\_Cap: TimeLoop= 1.104E+05 0.000E+00. The first value is the total memory used in MB, and the second line is swap (virtual) memory used. In this example GCHP is using around 110 gigabytes of memory with zero swap.

These memory statistics are useful for assessing how much memory GCHP is using and whether the memory usage grows over time. If the memory usage goes up throughout a run then it is an indication of a memory leak in the model. The memory debugging option is useful for isolating the memory leak by determining if there if it is in GEOS-Chem or advection.

## **Configuring MAPL Timers**

Timing of GCHP components is done using MAPL timers. A summary of all timing is printed to the GCHP log at the end of a run. Configuring timers from the run directory is not currently possible but will be an option in a future version. Until then a complete summary of timing will always be printed to the end of the log for a successful GCHP run. You can use this information to help diagnose timing issues in the model, such as extra slow file read due to system problems.

The timing output written by MAPL is somewhat cryptic but you can use this guide to decipher it. Timing is broken in up into several sections.

- 1. GCHPctmEnv, the environment component that facilitates exchange between GEOS-Chem and FV3 advection
- 2. GCHPchem, the GEOS-Chem component containing chemistry, mixing, convection, emissions and deposition
- 3. DYNAMICS, the FV3 advection component
- 4. GCHP, the parent component of GCHPctmEnv, GCHPchem, and DYNAMICS, and sibling component to HIST and EXTDATA
- 5. HIST, the MAPL History component for writing diagnostics
- 6. EXTDATA, the MAPL ExtData component for processing inputs, including reading and regridding
- 7. Total model and MPI communicator run times broken into user, system, and total times
- 8. Full summary of all major model components, including core routines SetService, Initialize, Run, and Finalize
- 9. Model throughput in units of days per day

Each of the six gridded component sections contains two sub-sections. The first subsection shows timing statistics for core gridded component processes and their child functions. These statistics include number of execution cycles as well as inclusive and exclusive total time and percent time. Inclusive refers to the time spent in that function including called child functions. Exclusive refers to the time spent in that function excluding called child functions.

The second subsection shows from left to right minimum, mean, and maximum processor times for the gridded component and its MAPL timers. If you are interested in timing for a specific part of GEOS-Chem then use the timers

in this section for GCHPchem, specifically the ones that start with prefix GC\_. For chemistry you should look at timer GC\_CHEM which includes the calls to compute overhead ozone, set H2O, and calling the chemistry driver routine.

Beware that the timers can be difficult to interpret because the component times do not always add up to the total run time. This is likely due to load imbalance where processors wait (timed in MAPL) while other processors complete (timed in other processes). You can get a sense of how large the wait time is by comparing the Exclusive time to the Inclusive time. If the former is smaller than the latter then the bulk of time is spent in a sub-process and the Exclusive time may be at least partially due to wait time.

If you are interested in changing the definitions of GCHP timers, or adding a new one, you will need to edit the source code. Toggling GC\_ timers on and off are mostly in file geos-chem/Interfaces/GCHP/gchp\_chunk\_mod.F90, but also in geos-chem/Interfaces/GCHP/Chem\_GridCompMod.F90, using MAPL subroutines MAPL\_TimerOn and MAPL\_TimerOff. When in doubt about what a timer is measuring it is best to check the source code to see what calls it is wrapping.

**CHAPTER** 

TEN

## **CONFIGURATION FILES**

GCHP is controlled using a set of resource configuration files that are included in the GCHP run directory, most of which are denoted by suffix .rc. These files contain all run-time information required by GCHP. Files include:

## 10.1 HISTORY.rc

HISTORY.rc is the file that configures GCHP's output. It has the following format

EXPID: OutputDir/GCHP EXPDSC: GEOS-Chem\_devel

CoresPerNode: 30 VERSION: 1

<DEFINE GRID LABELS>

<DEFINE ACTIVE COLLECTIONS>

<DEFINE COLLECTIONS>

#### **EXPID**

This is the file prefix for all collections. OutputDir/GCHP means that collections will be to a directory named OutputDir/, and the file names will start with *GCHP*.

#### CoresPerNode

The number of cores per node for your GCHP simulation.

## **EXPDSC**

Leave this as it is.

## **VERSION**

Leave this as it is.

The format and description of *<DEFINE GRID LABELS>*, *<DEFINE ACTIVE COLLECTIONS>*, and and *<DEFINE COLLECTIONS>* sections are given below.

## 10.1.1 Defining Grid Labels

You can specify custom grids for you output. For example, a regional  $0.05^{\circ} \times 0.05^{\circ}$  grid covering North America. This way your collections are regridded online. There are two advantages to doing this

- 1. It eliminates the need to regrid your simulation data in a post-processing step.
- 2. It saves disk space if you are interested in regional output.

You can define as many grids as you want. A collection can define grid\_label to select a custom grid. If a collection does not define grid\_label the simulation's grid is assumed.

Below is the format for the <DEFINE GRID LABELS> section in HISTORY.rc.

```
GRID LABELS:
               MY_FIRST_GRID
                                    # My custom grid for C96 output
               MY_SECOND_GRID
                                    # My custom grid for global 0.5x0.625 output
               MY_THIRD_GRID
                                    # My custom grid for regional 0.05x0.05 output
::
                               Cubed-Sphere
  MY_FIRST_GRID.GRID_TYPE:
  MY_FIRST_GRID.IM_WORLD:
                               96
                               576
                                        # 576=6x96
  MY_FIRST_GRID.JM_WORLD:
  MY_SECOND_GRID.GRID_TYPE:
                              LatLon
  MY_SECOND_GRID.IM_WORLD:
                               360
  MY_SECOND_GRID.JM_WORLD:
                               181
  MY_SECOND_GRID.POLE:
                               PC
                                        # pole-centered
                               DC
                                        # dateline-centered
  MY_SECOND_GRID.DATELINE:
  MY_THIRD_GRID.GRID_TYPE:
                               LatLon
  MY_THIRD_GRID.IM_WORLD:
                               80
  MY_THIRD_GRID.JM_WORLD:
                               40
  MY_THIRD_GRID.POLE:
                               XY
                               XY
  MY_THIRD_GRID.DATELINE:
  MY_THIRD_GRID.LON_RANGE:
                                0 80
                                        # regional boundaries
  MY_THIRD_GRID.LAT_RANGE:
                              -30 10
```

#### SPEC NAMES

#### GRID TYPE

The type of grid. Valid options are  ${\tt Cubed-Sphere}$  or  ${\tt LatLon}$ .

### IM WORLD

The number of grid boxes in the i-dimension. For a LatLon grid this is the number of longitude grid-boxes. For a Cubed-Sphere grid this is the cubed-sphere size (e.g., 48 for C48).

#### JM\_WORLD

The number of grid boxes in the j-dimension. For a LatLon grid this is the number of latitude grid-boxes. For a Cubed-Sphere grid this is six times the cubed-sphere size (e.g., 288 for C48).

## **POLE**

Required if the grid type is LatLon. POLE defines the latitude coordinates of the grid. For global lat-lon grids the valid options are PC (pole-centered) or PE (polar-edge). Here, "center" or "edge" refers to whether the grid has boxes that are centered on the poles, or whether the grid has boxes with edges at the poles. For regional grids POLE should be set to XY and the grid will have boxes with edges at the regional boundaries.

### DATELINE

Required if the grid type is LatLon. DATELINE defines the longitude coordinates of the grid. For

global lat-lon grids the valid options are DC (dateline-centered), DE (dateline-edge), GC (grenwich-centered), or GE (grenwich-edge). If DC or DE, then the longitude coordinates will span (-180°, 180°). If GC or GE, then the longitude coordinates will span (0°, 360°). Similar to POLE, "center" or "edge" refer to whether the grid has boxes that are centered at -180° or 0°, or whether the grid has boxes with edges at -180° or 0°. For regional grids DATELINE should be set to XY and the grid will have boxes with edges at the regional boundaries.

#### LON RANGE

Required for regional LatLon grids. LON\_RANGE defines the longitude bounds of the regional grid.

#### LAT\_RANGE

Required for regional LatLon grids. LAT\_RANGE defines the latitude bounds of the regional grid.

## 10.1.2 Defining Active Collections

Collections are activated by defining them in the COLLECTIONS list. For instructions on defining collections, see *Defining Collections*.

Below is the format for the <DEFINE ACTIVE COLLECTIONS> section of HISTORY.rc.

```
COLLECTIONS: 'MyCollection1',
'MyCollection2',
::
```

This example activates collections named "MyCollection1" and "MyCollection2".

## 10.1.3 Defining Collections

A collection is

```
MyCollection1.template:
                            '%y4%m2%d2_%h2%n2z.nc4',
MyCollection1.format:
                            'CFIO',
MyCollection1.frequency:
                            010000
MyCollection1.duration:
                            240000
MyCollection1.mode:
                            'time-averaged'
MyCollection1.fields:
                            'SpeciesConc_03
                                                  'GCHPchem',
                            'SpeciesConc_NO
                                                  'GCHPchem'
                            'SpeciesConc_NO2 '
                                                  'GCHPchem',
                            'Met_BXHEIGHT
                                                  'GCHPchem',
                            'Met_AIRDEN
                                                  'GCHPchem',
                            'Met_AD
                                                   'GCHPchem',
::
<DEFINE MORE COLLECTIONS ...>
```

#### **Output file configuration**

## template

This is the file name suffix for the collection. The path to the collection's files is obtained by concatenating EXPID with the collection name and the value of template.

#### format

Defines the file format of the collection. Valid values are 'CFIO' for CF compliant NetCDF (recommended), or 'flat' for GrADS style flat files.

10.1. HISTORY.rc 43

#### duration

Defines the frequency at which files are generated. The format is HHMMSS. For example, 1680000 means that a file is generated every 168 hours (7 days).

#### monthly

[optional] Set to 1 for monthly output. One file per month is generated. If mode is time-averaged, the variables in the collection are 1-month time averages.

duration and frequency are not required if monthly: 1.

## timeStampStart

[optional] Only used if mode is 'time-averaged'. If .true. the file is timestamped according to the start of the accumulation interval (which depends on frequency, ref\_date, and ref\_time). If .false. the file is timestamped according to the middle of the accumulation interval. If timeStampStart is not set then the default value is false.

#### Sampling configuration

#### mode

Defines the sampling method. Valid values are 'time-averaged' or 'instantaneous'.

#### frequency

Defines the time frequency of collection's data. Said another way, this defines the time separation (time step) of the time coordinate for the collection. The format is HHMMSS. For example, **010000** means that the collection's time coordinate will have a 1-hour time step. If frequency is less than duration multiple time steps are written to each file.

#### acc interval

[optional] Only valid if mode is 'time-averaged'. This specifies the length of the time average. By default it is equal to frequency.

## ref\_date

[optional] The reference date from which the frequency is based. The format is YYYYMMDD. For example, a frequency of 1680000 (7 days) with a reference date of 20210101 means that the time coordinate will be weeks since 2021-01-01. The default value is the simulation's start date.

#### ref time

[optional] The reference time from which the frequency is based. The format is HHMMSS. The default value is 000000. See ref\_date.

#### fields

Defines the list of fields that this collection should use. The format (per-field) is 'FieldName', 'GridCompName',. For example, 'SpeciesConc\_03', 'GCHPchem', specifies that this collection should include the <code>SpeciesConc\_03</code> field from the <code>GCHPchem</code> gridded component.

Fields from multiple gridded components can be included in the same collection. However, a collection must not mix fields that are defined at the center of vertical levels and the edges of vertical levels (e.g., *Met\_PMID* and *Met\_PEDGE* cannot be included in the same collection).

Variables can be renamed in the output by adding 'your\_custom\_name', at the end. For example, 'SpeciesConc\_O3', 'GCHPchem', 'ozone\_concentration', would rename the SpeciesConc\_O3 field to "ozone\_concentration" in the output file.

#### **Output grid configuration**

#### grid\_label

[optional] Defines the grid that this collection should be output on. The lable must match on of the grid labels defined in *DEFINE GRID LABELS>*. If grid\_label isn't set then the collection uses the simulation's horizontal grid.

#### conservative

[optional] Defines whether or not regridding to the output grid should use ESMF's first-order conservative method. Valid values are 0 or 1. It is recommended you set this to 1 if you are using grid\_label. The default value is 0.

#### levels

[optional] Defines the model levels that this collection should use (i.e., a subset of the simulation levels). The format is a space-separated list of values. The lowest layer is 1 and the highest layer is 72. For example, 1 2 5 would select the first, second, and fifth level of the simulation.

#### track file

[optional] Defines the path to a 1D track file along which the collection is sampled. See Output Along a Track for more info.

#### recycle\_track

[optional] Only valid if a track\_file is defined. Specifies that the track file should be reused every day. If .true. the dates in the track file are automatically forced to the simulation's current date. The default value is false.

## Other configuration

#### end date

[optional] A date at which the collection is deactivated (turned off). By default there is no end date.

#### end time

[optional] Time at which the collection is deactivated (turned off) on the end\_date.

## 10.1.4 Example HISTORY.rc configuration

Below is an example HISTORY.rc that configures two output collection

- 1. 30-min instantaneous concentrations of O3, NO, NO2, and some meteorological parameters for the lowest 10 model levels on a 0.1°x0.1° covering the US. Each file contains one day of data.
- 2. 24-hour time averages of O3, NO, and NO2 concentrations, NO emissions, and some meteorological parameters. The horizontal grid is the simulation's grid. All vertical levels are use. Each file contains one week worth of data, and files are generated relative to 2017-01-01.

```
EXPID: OutputDir/GCHP
EXPDSC: GEOS-Chem devel
CoresPerNode: 6
VERSION: 1
GRID_LABELS: RegionalGrid_US
  RegionalGrid_US.GRID_TYPE: LatLon
   RegionalGrid_US.IM_WORLD:
                               640
  RegionalGrid_US.JM_WORLD:
                               290
  RegionalGrid_US.POLE:
                                XY
  RegionalGrid_US.DATELINE:
                                XY
   RegionalGrid_US.LON_RANGE: -127 -63
  RegionalGrid_US.LAT_RANGE:
                                23 52
COLLECTIONS: 'Inst30minGases',
      'DailyAvgGasesAndNOEmissions',
::
```

(continues on next page)

10.1. HISTORY.rc 45

(continued from previous page)

```
'%y4%m2%d2_%h2%n2z.nc4',
Inst30minGases.template:
Inst30minGases.format:
                              'CFIO',
                             003000
Inst30minGases.frequency:
Inst30minGases.duration:
                             240000
Inst30minGases.mode:
                             'instantaneous'
Inst30minGases.grid_label:
                             RegionalGrid_US
Inst30minGases.levels:
                             1 2 3 4 5 6 7 8 9 10 11 12 13 14
Inst30minGases.fields:
                            'SpeciesConc_03
                                                   'GCHPchem',
                            'SpeciesConc_NO
                                                   'GCHPchem',
                            'SpeciesConc_NO2 '
                                                   'GCHPchem'
                            'Met_BXHEIGHT
                                                   'GCHPchem'
                            'Met_AIRDEN
                                                   'GCHPchem',
                            'Met_AD
                                                   'GCHPchem',
                            'Met_PS1WET
                                                   'GCHPchem',
::
                                            '%y4%m2%d2_%h2%n2z.nc4',
DailyAvgGasesAndNOEmissions.template:
DailyAvgGasesAndNOEmissions.format:
                                            'CFIO',
DailyAvgGasesAndNOEmissions.ref_date:
                                            20170101
                                            240000
DailyAvgGasesAndNOEmissions.frequency:
DailyAvgGasesAndNOEmissions.duration:
                                           1680000
DailyAvgGasesAndNOEmissions.mode:
                                            'time-averaged'
DailyAvgGasesAndNOEmissions.fields:
                                            'SpeciesConc_03
                                                                  'GCHPchem'
                                            'SpeciesConc_NO
                                                                  'GCHPchem'
                                            'SpeciesConc_NO2
                                                                  'GCHPchem',
                                            'EmisNO_Total
                                                                   'GCHPchem'
                                            'EmisNO_Aircraft '
                                                                  'GCHPchem'
                                            'EmisNO_Anthro
                                                                  'GCHPchem'.
                                            'EmisNO_BioBurn
                                                                  'GCHPchem',
                                            'EmisNO_Lightning',
                                                                   'GCHPchem'
                                            'EmisNO_Ship
                                                                  'GCHPchem'
                                            'EmisNO_Soil
                                                                  'GCHPchem',
                                            'EmisNO2_Anthro
                                                                  'GCHPchem',
                                            'EmisNO2_Ship
                                                                  'GCHPchem'
                                            'EmisO3_Ship
                                                                  'GCHPchem',
                                            'Met BXHEIGHT
                                                                  'GCHPchem',
                                            'Met_AIRDEN
                                                                   'GCHPchem',
                                                                  'GCHPchem',
                                            'Met_AD
::
```

# 10.2 HEMCO\_Config.rc, HEMCO\_Diagn.rc

## 10.2.1 HEMCO\_Config.rc

Like input.geos, information about the HEMCO\_Config.rc file is the same as for GEOS-Chem Classic with a few exceptions. Refer to the HEMCO documentation for an overview of the file.

Some content of the HEMCO\_Config.rc file is ignored by GCHP. This is because MAPL ExtData handles file input rather than HEMCO in GCHP.

Items at the top of the file that are ignored include:

· ROOT data directory path

- · METDIR path
- · DiagnPrefix
- DiagnFreq
- · Wildcard

In the BASE EMISSIONS section and beyond, columns that are ignored include:

- · sourceFile
- · sourceVar
- · sourceTime
- C/R/E
- SrcDim
- SrcUnit

All of the above information is specified in file ExtData.rc instead with the exception of diagnostic prefix and frequency. Diagnostic filename and frequency information is specified in HISTORY.rc.

## 10.2.2 HEMCO\_Diagn.rc

Like in GEOS-Chem Classic, the HEMCO\_Diagn.rc file is used to map between HEMCO containers and output file diagnostic names. However, while all uncommented diagnostics listed in HEMCO\_Diagn.rc are output as HEMCO diagnostics in GEOS-Chem Classic, only the subset also listed in HISTORY.rc are output in GCHP. See the HEMCO documentation for an overview of the file.

## 10.3 ExtData.rc

ExtData.rc contains input variable and file read information for GCHP. Explanatory information about the file is located at the top of the configuration file in all run directories. The file format is the same as that used in the GEOS model, and GMAO/NASA documentation for it can be found at the ExtData component page on the GEOS-5 wiki.

The following two parameters are set at the top of the file:

#### Ext\_AllowExtrat

Logical toggle to use data from nearest year available. This is set to true for GCHP. Note that GEOS-Chem Classic accomplishes the same effect but with more flexibility in HEMCO\_Config.rc. That functionality of HEMCO\_Config.rc is ignored in GCHP.

#### **DEBUG LEVEL**

Turns MAPL ExtData debug prints on/off. This is set to 0 in GCHP (off), but may be set to 1 to enable. Beware that turning on ExtData debug prints greatly slows down the model, and prints are only done from the root thread. Use this when debugging problems with input files.

The rest of the file contains space-delimited lines, one for each variable imported to the model from an external file. Columns are as follows in order as they appear left to right in the file:

## **Export Name**

Name of imported met field (e.g. ALBD) or HEMCO emissions container name (e.g. GEIA\_NH3\_ANTH).

10.3. ExtData.rc 47

#### Units

Unit string nested within single quotes. '1' indicates there is no unit conversion from the native units in the netCDF file.

#### Clim

Enter Y if the file is a 12 month climatology, otherwise enter N. If you specify it is a climatology ExtData the data can be on either one file or 12 files if they are templated appropriately with one per month.

#### Conservative

Enter Y the data should be regridded in a mass conserving fashion through a tile file. F; {VALUE} can also be used for fractional regridding. Otherwise enter N to use the non-conervative bilinear regridding.

#### Refresh

Time Template Possible values include:

- -: The field will only be updated once the first time ExtData runs
- 0: Update the variable at every step. ExtData will do a linear interpolation to the current time using the available data.
- %y4-%m2-%h2T%h2:%n2:00: Set the recurring time to update the file. The file will be updated when the evaluated template changes. For example, a template in the form %y4-%m2-%d2T12:00:00 will cause the variable to be updated at the start of a new day (i.e. when the clock hits 2007-08-02T00:00:00 it will update the variable but the time it will use for reading and interpolation is 2007-08-02T12:00:00).

#### **Offset Factor**

Factor the variable will be shifted by. Use none for no shifting.

#### Scale Factor

Factor the variable will be scaled by. Use none for no scaling.

#### **External File Variable**

The name of the variable in the netCDF data file, e.g. ALBEDO in met fields.

#### **External File Template**

Path to the netCDF data file. If not using the data, specify /dev/null to reduce processing time. If there are no tokens in the template name ExtData will assume that all the data is on one file. Note that if the data on file is at a different resolution that the application grid, the underlying I/O library ExtData uses will regrid the data to the application grid.

# 10.4 input.geos

Information about the input.geos file is the same as for GEOS-Chem Classic with a few exceptions. See the input.geos file wiki page for an overview of the file.

The input.geos file used in GCHP is different in the following ways:

- Start/End datetimes are ignored. Set this information in CAP.rc instead.
- Root data directory is ignored. All data paths are specified in ExtData.rc instead with the exception of the FAST-JX data directory which is still listed (and used) in input.geos.
- Met field is ignored. Met field source is described in file paths in ExtData.rc.
- GC classic timers setting is ineffectual. GEOS-Chem Classic timers code is not compiled when building GCHP.

Other parts of the GEOS-Chem Classic input.geos file that are not relevant to GCHP are simply not included in the file that is copied to the GCHP run directory.

# 10.5 CAP.rc, GCHP.rc, input.nml

### 10.5.1 CAP.rc

CAP.rc is the configuration file for the top-level gridded component called CAP. This gridded component can be thought of as the primary driver of GCHP. Its config file handles general runtime settings for GCHP including time parameters, performance profiling routines, and system-wide timestep (hearbeat). Combined with output file cap\_restart, CAP.rc configures the exact dates for the next GCHP run.

#### ROOT\_NAME

Sets the name MAPL uses to initialize the ROOT child gridded component component within CAP. CAP uses this name in all operations when querying and interacting with ROOT. It is set to GCHP.

#### ROOT CF

Resource configuration file for the ROOT component. It is set to GCHP.rc.

#### HIST CF

Resource configuration file for the MAPL HISTORY gridded component (another child gridded component of CAP). It is set to HISTORY.rc.

#### **BEG DATE**

Simulation begin date in format YYYYMMDD hhmmss. This parameter is overrided in the presence of output file cap\_restart containing a different start date.

#### END DATE

Simulation end date in format YYYYMMDD hhmmss. If BEG\_DATE plus duration (JOB\_SGMT) is before END\_DATE then simulation will end at BEG\_DATE + JOB\_SGMT. If it is after then simulation will end at END\_DATE.

#### JOB SGMT

Simulation duration in format YYYYMMDD hhmmss. The duration must be less than or equal to the difference between start and end date or the model will crash.

#### HEARTBEAT DT

The timestep of the ESMF/MAPL internal clock, in seconds. All other timesteps in GCHP must be a multiple of HEARTBEAT\_DT. ESMF queries all components at each heartbeat to determine if computation is needed. The result is based upon individual component timesteps defined in GCHP.rc.

#### MAPL ENABLE TIMERS

Toggles printed output of runtime MAPL timing profilers. This is set to YES. Timing profiles are output at the end of every GCHP run.

## MAPL ENABLE MEMUTILS

Enables runtime output of the programs' memory usage. This is set to YES.

#### PRINTSPEC

Allows an abbreviated model run limited to initializat and print of Import and Export state variable names. Options include:

- 0 (default): Off
- 1: Imports and Exports only
- 2: Imports only
- 3: Exports only

#### **USE SHMEM**

This setting is deprecated but still has an entry in the file.

#### REVERSE TIME

Enables running time backwards in CAP. Default is 0 (off).

#### 10.5.2 GCHP.rc

GCHP.rc is the resource configuration file for the ROOT component within GCHP. The ROOT gridded component includes three children gridded components, including one each for GEOS-Chem, FV3 advection, and the data utility environment needed to support them.

#### NX, NY

Number of grid cells in the two MPI sub-domain dimensions. NX \* NY must equal the number of CPUs. NY must be a multiple of 6.

#### **GCHP.GRID TYPE**

Type of grid GCHP will be run at. Should always be Cubed-Sphere.

#### **GCHP.GRIDNAME**

Descriptive grid label for the simulation. The default grid name is PE24x144-CF. The grid name includes how the pole is treated, the face side length, the face side length times six, and whether it is a Cubed Sphere Grid or Lat/Lon. The name PE24x144-CF indicates polar edge (PE), 24 cells along one face side, 144 for 24\*6, and a cubed-sphere grid (CF). Many options here are defined in MAPL\_Generic.

**Note:** Must be consistent with IM and JM.

#### **GCHP.NF**

Number of cubed-sphere faces. This is set to 6.

#### GCHP.IM WORLD

Number of grid cells on the side of a single cubed sphere face.

#### **GCHP.IM**

Number of grid cells on the side of a single cubed sphere face.

#### **GCHP.JM**

Number of grid cells on one side of a cubed sphere face, times 6. This represents a second dimension if all six faces are stacked in a 2-dimensional array. Must be equal to IM\*6.

#### **GCHP.LM**

Number of vertical grid cells. This must be equal to the vertical resolution of the offline meteorological fields (72) since MAPL cannot regrid vertically.

## GCHP.STRETCH\_FACTOR

Ratio of configured global resolution to resolution of targeted high resolution region if using stretched grid.

#### **GCHP.TARGET LON**

Target longitude for high resolution region if using stretched grid.

#### **GCHP.TARGET LAT**

Target latitude for high resolution region if using stretched grid.

## IM

Same as GCHP.IM and GCHP.IM\_WORLD.

#### JM

Same as GCHP.JM.

#### LM

Same as GCHP.LM.

#### **GEOChem CTM**

If set to 1, tells FVdycore that it is operating as a transport model rather than a prognostic model.

#### **AdvCore Advection**

Toggles offline advection. 0 is off, and 1 is on.

#### DYCORE

Should either be set to OFF (default) or ON. This value does nothing, but MAPL will crash if it is not declared.

#### HEARTBEAT DT

The timestep in seconds that the DYCORE Component should be called. This must be a multiple of HEART-BEAT\_DT in CAP.rc.

#### SOLAR DT

The timestep in seconds that the SOLAR Component should be called. This must be a multiple of HEART-BEAT DT in CAP.rc.

#### IRRAD DT

The timestep in seconds that the IRRAD Component should be called. ESMF checks this value during its timestep check. This must be a multiple of HEARTBEAT\_DT in CAP.rc.

#### RUN DT

The timestep in seconds that the RUN Component should be called.

#### GCHPchem DT

The timestep in seconds that the GCHPchem Component should be called. This must be a multiple of HEART-BEAT DT in CAP.rc.

#### RRTMG DT

The timestep in seconds that RRTMG should be called. This must be a multiple of HEARTBEAT\_DT in CAP.rc.

#### DYNAMICS DT

The timestep in seconds that the FV3 advection Component should be called. This must be a multiple of HEART-BEAT\_DT in CAP.rc.

#### SOLARAvrg, IRRADAvrg

Default is 0.

## $GCHP chem\_REFERENCE\_TIME$

HHMMSS reference time used for GCHPchem MAPL alarms.

#### **PRINTRC**

Specifies which resource values to print. Options include 0: non-default values, and 1: all values. Default setting is 0.

#### PARALLEL\_READFORCING

Enables or disables parallel I/O processes when writing the restart files. Default value is 0 (disabled).

## NUM\_READERS, NUM\_WRITERS

Number of simultaneous readers. Should divide evenly unto NY. Default value is 1.

#### **BKG FREQUENCY**

Active observer when desired. Default value is 0.

### RECORD\_FREQUENCY

Frequency of periodic restart file write in format HHMMSS.

#### RECORD REF DATE

Reference date(s) used to determine when to write periodic restart files.

#### RECORD REF TIME

Reference time(s) used to determine when to write periodic restart files.

#### GCHOchem INTERNAL RESTART FILE

The filename of the internal restart file to be written.

#### GCHPchem INTERNAL RESTART TYPE

The format of the internal restart file. Valid types include pbinary and pnc4. Only use pnc4 with GCHP.

#### GCHPchem INTERNAL CHECKPOINT FILE

The filename of the internal checkpoint file to be written.

#### GCHPchem\_INTERNAL\_CHECKPOINT\_TYPE

The format of the internal checkstart file. Valid types include pbinary and pnc4. Only use pnc4 with GCHP.

#### **GCHPchem INTERNAL HEADER**

Only needed when the file type is set to pbinary. Specifies if a binary file is self-describing.

## DYN\_INTERNAL\_RESTART\_FILE

The filename of the DYNAMICS internal restart file to be written. Please note that FV3 is not configured in GCHP to use an internal state and therefore will not have a restart file.

#### DYN INTERNAL RESTART TYPE

The format of the DYNAMICS internal restart file. Valid types include pbinary and pnc4. Please note that FV3 is not configured in GCHP to use an internal state and therefore will not have a restart file.

## DYN\_INTERNAL\_CHECKPOINT\_FILE

The filename of the DYNAMICS internal checkpoint file to be written. Please note that FV3 is not configured in GCHP to use an internal state and therefore will not have a restart file.

## DYN\_INTERNAL\_CHECKPOINT\_TYPE

The format of the DYNAMICS internal checkpoint file. Valid types include pbinary and pnc4. Please note that FV3 is not configured in GCHP to use an internal state and therefore will not have a restart file.

#### DYN INTERNAL HEADER

Only needed when the file type is set to pbinary. Specifies if a binary file is self-describing.

#### **RUN PHASES**

GCHP uses only one run phase. The GCHP gridded component for chemistry, however, has the capability of two. The two-phase feature is used only in GEOS.

#### HEMCO CONFIG

Name of the HEMCO configuration file. Default is HEMCO\_Config.rc in GCHP.

#### STDOUT LOGFILE

Log filename template. Default is PET%%%%.GEOSCHEMchem.log. This file is not actually used for primary standard output.

### STDOUT\_LOGLUN

Logical unit number for stdout. Default value is 700.

### MEMORY\_DEBUG\_LEVEL

Toggle for memory debugging. Default is 0 (off).

#### WRITE RESTART BY OSERVER

Determines whether MAPL restart write should use o-server. This must be set to YES for high core count (>1000) runs to avoid hanging during file write. It is NO by default.

## 10.5.3 input.nml

input.nml controls specific aspects of the FV3 dynamical core used for advection. Entries in input.nml are described below.

#### &fms nml

Header for the FMS namelist which includes all variables directly below the header.

### print\_memory\_usage

Toggles memory usage prints to log. However, in practice turning it on or off does not have any effect.

#### domain\_stack\_size

Domain stack size in bytes. This is set to 20000000 in GCHP to be large enough to use very few cores in a high resolution run. If the domain size is too small then you will get an "mpp domain stack size overflow error" in advection. If this happens, try increasing the domain stack size in this file.

### &fv\_core\_nml

Header for the finite-volume dynamical core namelist. This is commented out by default unless running on a stretched grid. Due to the way the file is read, commenting out the header declaration requires an additional comment character within the string, e.g. #&fv#\_core\_nml.

#### do schmidt

Logical for whether to use Schmidt advection. Set to .true. if using stretched grid; otherwise this entry is commented out.

#### stretch\_fac

Stretched grid factor, equal to the ratio of grid resolution in targeted high resolution region to the configured run resolution. This is commented out if not using stretched grid.

#### target\_lat

Target latitude of high resolution region if using stretched grid. This is commented out if not using stretched grid.

## target\_lon

Target longitude of high resolution region if using stretched grid. This is commented out if not using stretched grid.

Much of the labor of updating the configuration files has been eliminated by run directory shell script runConfig.sh. It is important to remember that sourcing runConfig.sh will overwrite settings in other configuration files, and you therefore should never manually update other configuration files unless you know the specific option is not available in runConfig.sh.

That being said, it is still worth understanding the contents of all configuration files and what all run options include. This page details the settings within all configuration files and what they are used for.

# 10.6 File descriptions

The following table lists the core functions of each of the configuration files in the GCHP run directory. See the individual subsections on each file for additional information.

#### CAP.rc

Controls parameters used by the highest level gridded component (CAP). This includes simulation run time information, name of the Root gridded component (GCHP), config filenames for Root and History, and toggles for certain MAPL logging utilities (timers, memory, and import/export name printing).

#### ExtData.rc

Config file for the MAPL ExtData component. Specifies input variable information, including name, regridding method, read frequency, offset, scaling, and file path. All GCHP imports must be specified in this file. Toggles at the top of the file enable MAPL ExtData debug prints and using most recent year if current year of data is unavailable. Default values may be used by specifying file path /dev/null.

#### GCHP.rc

Controls high-level aspects of the simulation, including grid type and resolution, core distribution, stretched-grid parameters, timesteps, and restart file configuration.

#### input.geos

Primary config file for GEOS-Chem. Same function as in GEOS-Chem Classic except grid, simulation start/end, met field source, timers, and data directory information are ignored.

#### HEMCO\_Config.rc

Contains emissions information used by HEMCO. Same function as in GEOS-Chem Classic except only HEMCO name, species, scale IDs, category, and hierarchy are used. Diagnostic frequency, file path, read frequency, and units are ignored, and are instead stored in GCHP config file ExtData.rc. All HEMCO variables listed in HEMCO\_Config.rc for enabled emissions must also have an entry in ExtData.rc.

#### HEMCO\_Diagn.rc

Contains information mapping HISTORY.rc diagnostic names to HEMCO containers. Same function as in GEOS-Chem Classic except that not all items in HEMCO\_Diagn.rc will be output; only emissions listed in HISTORY.rc will be included in diagnostics. All GCHPctm diagnostics listed in HISTORY.rc that start with Emis, Hco, or Inv must have a corresponding entry in HEMCO\_Diagn.rc.

## input.nml

Namelist used in advection for domain stack size and stretched grid parameters.

### HISTORY.rc

Config file for the MAPL History component. Configures diagnostic output from GCHP.

**CHAPTER** 

## **ELEVEN**

## **EXAMPLE JOB SCRIPTS**

These are example job scripts for GCHP batch jobs. These examples are taken from the runScriptSamples/. See that directory for more information and examples.

Important: These are examples. You need to write your own job scripts, but these are good templates to start from.

Please share yours! Submit a pull-request on GitHub.

# 11.1 Examples for Various Schedulers

These are simple examples for various schedulers. They are set up to use 2 nodes, and are suitable for C48 or C90 resolution.

- For PBS-based clusters: simple\_batch\_job.pbs.sh
- For Slurm-based clusters: simple\_batch\_job.slurm.sh
- For LSF-based clusters: simple\_batch\_job.lsf.sh

# 11.2 Examples for Various HPCs

These are simple examples for various systems. They are set up to use 2 nodes, and are suitable for C48 or C90 resolution.

- For Pleiades (NASA Advanced Supercomputing): simple\_batch\_job.pbs.sh
- For Cannon (Harvard): simple\_batch\_job.slurm.sh
- For Compute1 (WUSTL): simple\_batch\_job.lsf.sh

# 11.3 Operational Examples

These are "full-fledged" examples. They are more complicated, but they demonstrate what operational GCHP batch jobs look like. Initially, it's probably best to err on the side of simplicity, and build your own automated functionality with time.

- Auto-requeuing C360 simulation (Compute1): c360\_requeuing.sh
- 1 month benchmark simulation (Cannon): gchp.benchmark.run

**CHAPTER** 

**TWELVE** 

## **BUILDING GCHP'S DEPENDENCIES**

This page has instructions for building GCHP's *dependencies*. These are the software libraries that are needed to compile and execute the GCHP program. These instructions are meant for users that are working on a cluster where GCHP's *Software Requirements* are not already available.

**Note:** This is not the only way to build the GCHP dependencies. It is possible to download and compile the source code for each library manually. Spack automates this process, thus it is the recommended method.

The general workflow is the following:

- 1. Install Spack and perform first-time setup
- 2. Install the recommended compiler
- 3. Build GCHP's dependencies
- 4. Generate a load script (a script that loads the GCHP dependencies in your environment)

# 12.1 1. Install Spack and do first-time setup

Decide where you want to install Spack. A few details you should consider are:

- this directory will be ~5-20 GB (keep in mind that some clusters limit \$HOME to a few GB)
- this directory cannot be moved (needs redo if you need to move it in the future)
- if other people are going to use these dependencies, this directory should be in a shared location

Once you choose an install location, proceed with the commands below. You can copy-paste these commands, but lookout for lines marked with a # (modifiable) ... comment as they might require modification.

**Important:** All commands in this tutorial are executed in the same directory.

Install spack and perform the following first-time setup.

Next, download a copy of the GCHP source code. The GCHP source code has a spack/ subdirectory with important Spack settings. The GCHP version should not matter, but it is good practice to use the latest version.

\$ git clone https://github.com/geoschem/GCHP.git # we need the GCHP/spack subdirectory

## 12.2 2. Install the recommended compiler

Next, install the recommended compiler, intel-oneapi-compilers. Note the -C GCHP/spack argument—this specifies custom Spack setting for GCHP.

```
$ spack -C GCHP/spack install intel-oneapi-compilers # install the recommended compiler
```

This should take a few minutes. Once the package is installed, add it as a compiler.

Note: You can run the command spack find to list all the packages that are installed.

You can run the command spack compiler list to list the registered compilers. After the **spack compiler add** command above, you should see a compiler named intel@XXXX.XX, where XXXX.XX is the compiler version.

# 12.3 3. Build GCHP's dependencies

The next step is building the GCHP dependencies. This will be done a **spack install** command, which has the following syntax.

```
spack <scope-arguments> install <install-spec>
```

<scope-arguments> is a placeholder for arguments like -C GCHP/spack, which configures recommended Spack
settings for use with GCHP. <install-spec> is a placeholder for arguments that specify what package to install.

To install the GCHP dependencies, choose one of the following for <install-spec>:

- esmf%intel ^intel-oneapi-mpi-(Recommended) Default GCHP dependencies, using Intel compilers and Intel MPI.
- esmf%intel ^openmpi Default GCHP dependencies, using Intel compilers and OpenMPI.

For <scope-arguments>, you should always include -C GCHP/spack. This configures settings for the GCHP dependencies. Note that GCHP/spack has subdirectories with platform-specific settings for certain platforms (e.g., AWS ParallelCluster). Check to see if any subdirectories look relevant to you.

The remainder of these instructions use AWS ParallelCluster as an example, so the commands use -C GCHP/spack -C GCHP/spack/aws-parallelcluster-3.0.1 for <scope-arguments>. If no subdirectories are relevant to you, just use -C GCHP/spack.

**Note:** You can see that packages that will be installed with the **spack spec** command. For example,

(continues on next page)

(continued from previous page)

```
$ spack ${scope_args} spec -I ${install_spec}
Input spec
     esmf%intel
Concretized
     esmf@8.0.1%intel@2021.5.0~debug~external-lapack+mpi+netcdf~pio~pnetcdf~xerces_
→arch=linux-amzn2-x86_64
         ^intel-oneapi-mpi@2021.5.1%gcc@7.3.1+external-libfabric~ilp64 arch=linux-amzn2-
→x86_64
             ^libfabric@1.13.0%gcc@7.3.1~debug~kdreg fabrics=efa,mrail,rxd,rxm,shm,
⇒sockets,tcp,udp arch=linux-amzn2-x86_64
         ^libxml2@2.9.12%intel@2021.5.0~python arch=linux-amzn2-x86_64
             ^libiconv@1.16%intel@2021.5.0 libs=shared,static arch=linux-amzn2-x86_64
             ^pkqconf@1.8.0%intel@2021.5.0 arch=linux-amzn2-x86 64
             ^xz@5.2.5%intel@2021.5.0~pic libs=shared,static arch=linux-amzn2-x86_64
             ^zlib@1.2.11%intel@2021.5.0+optimize+pic+shared arch=linux-amzn2-x86_64
         ^netcdf-c@4.8.1%intel@2021.5.0~dap~fsync~hdf4~jna~mpi~parallel-
→netcdf+pic+shared arch=linux-amzn2-x86_64
             ^hdf5@1.12.1%intel@2021.5.0~cxx~fortran+hl~ipo~java~mpi+shared~szip~
→threadsafe+tools api=default build_type=RelWithDebInfo patches=ee351eb arch=linux-
\rightarrowamzn2-x86_64
                 ^cmake@3.22.2%intel@2021.5.0~doc~ncurses+openssl+ownlibs~qt build_
→type=Release arch=linux-amzn2-x86_64
                     ^openssl@1.0.2k-fips%intel@2021.5.0~docs certs=system arch=linux-
\rightarrowamzn2-x86_64
             \verb|^m4@1.4.16\%| intel@2021.5.0+ sigsegv| arch= linux-amzn2-x86\_64
         ^netcdf-fortran@4.5.3%intel@2021.5.0~doc+pic+shared arch=linux-amzn2-x86_64
```

The **spack spec** command is not necessary, but it can be helpful to see exactly what packages will be installed.

The following commands build the GCHP dependencies. Note that this may take several hours.

```
$ scope_args="-C GCHP/spack -C GCHP/spack/aws-parallelcluster-3.0.1" # (modifiable) see_
    description of <scope-arguments>
$ install_spec="esmf%intel ^intel-oneapi-mpi" # (modifiable) see description of
    description of
    description of
    description of
    description of
    description of
    description of
    description of
    description of
    description of
    description of
    description of
    description of
    description of
    description of
    description of
    description of
    description of
    description of
    description of
    description of
    description of
    description of
    description of
    description of
    description of
    description of
    description of
    description of
    description of
    description of
    description of
    description of
    description of
    description of
    description of
    description of
    description of
    description of
    description of
    description of
    description of
    description of
    description of
    description of
    description of
    description of
    description of
    description of
    description of
    description of
    description of
    description of
    description of
    description of
    description of
    description of
    description of
    description of
    description of
    description of
    description of
    description of
    description of
    description of
    description of
    description of
    description of
    description of
    description of
    description of
    description of
    description of
    description of
    description of
    description of
    description of
    description of
    description of
    description of
    description of
    description of
    description of
    description of
    description of
    description of
    description of
    description of
    description of
    description of
    description of
    description of
    description of
    description of
    description of
    description of
    description of
    descrip
```

# 12.4 4. Generate a load script

The last step is generating a script that loads the these dependencies. This is a file that you will source before you build or run GCHP. The following commands generate a script called geoschem\_deps-YYYY.MM where YYYY.MM is the current year and month.

(continues on next page)

(continued from previous page

```
\ spack {\cope\_args} module tcl loads -r -p \cope\_args modules/linux-*-\cope\_x86\_64/ {\cope\_args} >> \cope\_args} >> \cope\_args} module tcl loads -r -p \cope\_args/spack/share/spack/modules/linux-*-\cope\_x86\_64/ \cope\_args} >> \cope\_args}
```

For me, this generated a load script named geoschem\_deps-2022.03. In terminals or scripts you can load the GCHP dependencies by running:

You can copy or move the load script to other directories. At this point, you can remove the GCHP directory as it is not needed. The spack directory needs to remain.

**CHAPTER** 

## **THIRTEEN**

## AWS PARALLELCLUSTER SETUP

**Important:** AWS ParallelCluster and FSx for Lustre costs several hundred dollars per month to use. See FSx for Lustre Pricing and EC2 Pricing for details.

This page has instructions on setting up AWS ParallelCluster for running GCHP simulations. AWS ParallelCluster is a service that lets you create your own HPC cluster. Using GCHP on AWS ParallelCluster is similar to using GCHP on any other HPC, so these instructions focus on AWS ParallelCluster setup, and the other GCHP documentation like *Compiling GCHP*, *Downloading Input Data*, and *Running GCHP* is appropriate for using GCHP on AWS Parallel-Cluster.

The workflow for getting started with GCHP simulations using AWS ParallelCluster is

- 1. Create an FSx for Lustre file system (described on this page)
- 2. Configure AWS CLI (described on this page)
- 3. Configure AWS ParallelCluster (described on this page)
- 4. Build GCHP's dependencies on your AWS ParallelCluster
- 5. Follow the normal GCHP User Guide
  - a. Downloading GCHP
  - b. Compiling GCHP
  - c. Creating a Run Directory
  - d. Downloading Input Data
  - e. Running GCHP

These instructions were written using AWS ParallelCluster 3.0.1.

# 13.1 1. Create an FSx for Lustre file system

Start by creating an FSx for Lustre file system. This is persistent storage that will be mounted to your AWS Parallel-Cluster cluster. This file system will be used for storing GEOS-Chem input data and for housing your GEOS-Chem run directories.

Refer to the official FSx for Lustre Instructions for instructions on creating the file system. Only Step 1, *Create your Amazon FSx for Lustre file system*, is necessary. Step 2, *Install the Lustre client*, and subsequent steps have instructions for mounting your file system to EC2 instances, but AWS ParallelCluster automates this for us.

In subsequent steps you will need the following information about your FSx for Lustre file system:

- its subnet (subnet-YYYYYYYYYYYYYY)

Once you have created the file system, proceed with 2. AWS CLI Installation and First-Time Setup.

## 13.2 2. AWS CLI Installation and First-Time Setup

Next you need to make sure you have the AWS CLI installed and configured. The AWS CLI is a terminal command, aws, for working with AWS services. If you have already installed and configured the AWS CLI previously, continue to 3. Create your AWS ParallelCluster.

Install the aws command: Official AWS CLI Install Instructions. Once you have installed the aws command, you need to configure it with the credentials for your AWS account:

\$ aws configure

For instructions on aws configure, refer to the Official AWS Instructions or this YouTube tutorial.

# 13.3 3. Create your AWS ParallelCluster

**Note:** You should also refer to the offical AWS documentation on Configuring AWS ParallelCluster. Those instructions will have the latest information on using AWS ParallelCluster. The instructions on this page are meant to supplement the official instructions, and point out the important parts of the configuration for use with GCHP.

Next, install AWS ParallelCluster with pip. This requires Python 3.

\$ pip install aws-parallelcluster

Now you should have the pcluster command. You will use this command to performs actions like: creating a cluster, shutting your cluster down (temporarily), destroying a cluster, etc.

Create a cluster config file by running the **pcluster configure** command:

\$ pcluster configure --config cluster-config.yaml

The following settings are recommended:

- · Scheduler: slurm
- Operating System: alinux2
- Head node instance type: c5n.large
- Number of queues: 1
- Compute instance type: c5n.18xlarge
- Maximum instance count: Your choice. This is the maximum number execution nodes that can run concurrently. Execution nodes automatically spinup and shutdown according when there are jobs in your queue.

Now you should have a file name cluster-config.yaml. This the configuration file with setting for a cluster. Before starting your cluster with the **pcluster create-cluster** command, you need to modify cluster-config.yaml

so that your FSx for Lustre file system is mounted to your cluster. Use the following cluster-config.yaml as a template for these changes.

```
Region: us-east-1 # [replace with] the region with your FSx for Lustre file system
Image:
 Os: alinux2
HeadNode:
  InstanceType: c5n.large # smallest c5n node to minimize costs when head-node is up
  Networking:
    SubnetId: subnet-YYYYYYYYYYYYY # [replace with] the subnet of your FSx for
→Lustre file system
   AdditionalSecurityGroups:
      - sg-ZZZZZZZZZZZZZZZ # [replace with] the security group with inbound rules for.
→your FSx for Lustre file system
 LocalStorage:
   RootVolume:
      VolumeType: io2
  Ssh:
   KeyName: AAAAAAAAA # [replace with] the name of your ssh key name for AWS CLI
SharedStorage:
  - MountDir: /fsx # [replace with] where you want to mount your FSx for Lustre file...
⇔system
   Name: FSxExtData
   StorageType: FsxLustre
   FsxLustreSettings:
      FileSystemId: fs-XXXXXXXXXXXXXXXX # [replace with] the ID of your FSx for Lustre_
→file system
Scheduling:
  Scheduler: slurm
  SlurmQueues:
  - Name: main
   ComputeResources:
    - Name: c5n18xlarge
      InstanceType: c5n.18xlarge
     MinCount: 0
     MaxCount: 10 # max number of concurrent exec-nodes
     DisableSimultaneousMultithreading: true # disable hyperthreading (recommended)
     Efa:
       Enabled: true
   Networking:
      SubnetIds:
      - subnet-YYYYYYYYYYYYYY # [replace with] the subnet of your FSx for Lustre.
→file system (same as above)
      AdditionalSecurityGroups:
        - sg-ZZZZZZZZZZZZZZ # [replace with] the security group with inbound rules.
→for your FSx for Lustre file system
     PlacementGroup:
        Enabled: true
   ComputeSettings:
     LocalStorage:
       RootVolume:
          VolumeType: io2
```

When you are ready, run the pcluster create-cluster command.

\$ pcluster create-cluster --cluster-name pcluster --cluster-configuration cluster-config.  $\rightarrow$ yaml

It may take 30 minutes or an hour for your cluster's status to change to CREATE\_COMPLETE. You can check the status of you cluster with the following command.

\$ pcluster describe-cluster --cluster-name pcluster

Once your cluster's status is CREATE\_COMPLETE, run the **pcluster** ssh command to ssh into it.

\$ pcluster ssh --cluster-name pcluster -i ~/path/to/keyfile.pem

At this point, your cluster is set up and you can use it like any other HPC. Your next steps will be *Building GCHP's Dependencies* followed by the normal instructions found in the User Guide.

**CHAPTER** 

## **FOURTEEN**

## CACHING INPUT DATA ON FAST DRIVES

This page describes how to set up a cache of GEOS-Chem input data. This is useful if you want to temporarily transfer a simulation's input data to a performant hard drive. This can improve the speed of your GCHP simulation by reducing the time spent reading input data. Caching input data is also useful if the file system that stores your GEOS-Chem input data repository has issues that are causing simulations to crash (i.e., you can transfer the data for your simulation to more stable hard drives).

# 14.1 Install the bashdatacatalog

Install the bashdatacatalog with the following command. Follow the prompts and restart your console.

**Note:** You can rerun this command to upgrade to the latest version.

# 14.2 Set Up the ExtDataCache Directory

Next, we are going to set up the ExtDataCache directory. You should put this directory in the appropriate path so that desired hard drives are used. For example, if you have performance hard drives at /scratch/, create a directory like /scratch/ExtDataCache/. We are going to use ExtDataCache/ to temporarily store the input data for simulations.

In the future, the idea is that you will copy the prerequisite input data to ExtDataCache/ before you run a simulation. Since ExtDataCache/ is temporary data, you can delete it periodically to "purge" it. Alternatively, you can use bashdatacatalog commands to selectively remove files. If you are running long simulations, you can keep a few years of data in ExtDataCache/, sort of like a moving window tracking the progress of your simulation.

Create a subdirectory in ExtDataCache/ to store catalog files. You need a set of four catalog files for each simulation:

- MeteorologicalInputs.csv Specifies the simulation's meteorological input data
- ChemistryInputs.csv Specifies the simulation's chemistry input data
- EmissionsInputs.csv Specifies the simulation's emissions input data
- InitialConditions.csv Specifies the default restart files for the simulation

A good directory structure for catalog files is ExtDataCache/CatalogFiles/SIMULATION\_ID where SIMULATION\_ID is a placeholder for a unique identifier for your simulation. These instructions will put a demo set of catalog files in ExtDataCache/CatalogFiles/DemoSimulation:

Next, download the catalog files for the appropriate version of GEOS-Chem. You can find the GEOS-Chem catalog files here.

```
gcuser:/scratch$ cd ExtDataCache/CatalogFiles/DemoSimulation$
gcuser:/scratch/ExtDataCache/CatalogFiles/DemoSimulation$
gcuser:/scratch/ExtDataCache/CatalogFiles/DemoSimulation$ wget http://geoschemdata.wustl.

→edu/ExtData/DataCatalogs/MeteorologicalInputs.csv
gcuser:/scratch/ExtDataCache/CatalogFiles/DemoSimulation$ wget http://geoschemdata.wustl.

→edu/ExtData/DataCatalogs/13.3/ChemistryInputs.csv
gcuser:/scratch/ExtDataCache/CatalogFiles/DemoSimulation$ wget http://geoschemdata.wustl.

→edu/ExtData/DataCatalogs/13.3/EmissionsInputs.csv
gcuser:/scratch/ExtDataCache/CatalogFiles/DemoSimulation$ wget http://geoschemdata.wustl.

→edu/ExtData/DataCatalogs/13.3/InitialConditions.csv
```

Edit the catalog files according to your simulation configuration. You can enable/disable data collections by editing column 3 (1 to enable a collection, 0 to disable a collection). If you are not sure if your simulation needs a collection, it is better to err on the side of inclusion. The meteorological data collections are the largest by volume. Only one meteorological data collection in MeteorologicalInputs.csv needs to be enabled.

# 14.3 Update the Collection URLs

The default collection URLs in the catalog files point to http://geoschemdata.wustl.edu/ExtData. To copy data from your primary ExtData repository, edit column 2 of the catalog files. For example, if your primary ExtData repository is at /storage/ExtData you would replace http://geoschemdata.wustl.edu/ExtData with file:///storage/ExtData in column 2 of the catalog files. Below is a **sed** command that will do the replacement.

# 14.4 Copy Data to ExtDataCache

Navigate to ExtDataCache/. One you are there, run **bashdatacatalog-fetch** to fetch metadata from ExtData. The arguments to **bashdatacatalog-fetch** are catalog files. This metadata includes the file list for each data collection, and the details to classify each file as a temporal or static file.

```
gcuser:/scratch/ExtDataCache/CatalogFiles/DemoSimulation$ cd ../..
gcuser:/scratch/ExtDataCache$ bashdatacatalog-fetch CatalogFiles/DemoSimulation/*.csv
```

Now you can run **bashdatacatalog-list** commands to generate file lists. The output of **bashdatacatalog-list** is controlled using flags. For example, add the -s to list "static" files (input files that are always required regardless of

the simulation period). You can list "temporal" files with the -t flag. You can filter temporal files according to a date range with the -r START, END argument. You can filter out files that exist using the -m flag (lists files that are missing). You can specify different file list formats using the -f FORMAT argument. Below is a command that lists all the files in ExtDataCache that are missing for a simulation starting on 2017-01-01 and ending on 2017-12-31.

**Note:** You need to subtract/add one day to the period of your simulation. The example above uses -r 2016-12-31, 2018-01-01 because the simulation period is 2017-01-01 to 2017-12-31.

To copy the missing files to ExtDataCache, you can use the argument -f xargs-curl to specify the output list should be formatted as input to xargs curl. You can use a command similar to the one below to copy all the missing files for your simulation to ExtDataCache.

```
gcuser:/scratch/ExtDataCache$ bashdatacatalog-list -stm -r 2016-12-31,2018-01-01 -f

→xargs-curl CatalogFiles/DemoSimulation/*.csv | xargs -P 4 curl
```

**Note:** The -P 4 argument to **xargs** allows for 4 parallel copies at a time.

# 14.5 Update Run Directory to use ExtDataCache

To update a run directory to use ExtDataCache, you can run the following commands. Make sure to set FIND\_PATH to ExtData and REPLACE\_PATH to ExtDataCache.

Now your GCHP simulation will use input data from ExtDataCache.

# 14.6 See Also

- bashdatacatalog Instructions for GEOS-Chem Users
- bashdatacatalog List of useful commands
- GEOS-Chem Input Data Catalogs

**FIFTEEN** 

#### **USING GCHP CONTAINERS**

Containers are an effective method of packaging and delivering GCHP's source code and requisite libraries. We offer up-to-date Docker images for GCHP through Docker Hub. These images contain pre-built GCHP source code and the tools for creating a GCHP run directory. The instructions below show how to create a run directory and run GCHP using Singularity, which can be installed using instructions at the previous link or through Spack. Singularity is a container software that is preferred over Docker for many HPC applications due to security issues. Singularity can automatically convert and use Docker images.

## 15.1 Software requirements

There are only two software requirements for running GCHP using a Singularity container:

- · Singularity itself
- An MPI implementation that matches the type and major/minor version of the MPI implementation inside of the container

The current images use OpenMPI 4.0.1 internally, which has been confirmed to work with external installations of OpenMPI 4.0.2-4.0.5.

### 15.2 Performance

Because we do not include optimized infiniband libraries within the provided Docker images, container-based GCHP is currently not as fast as other setups. Container-based benchmarks on Harvard's Cannon cluster up to 360 cores and c90 (~1x1.25) resolution averaged 15% slower than equivalent non-container runs, and may perform worse at a higher core count and resolution. If this performance hit is not a concern, these containers are the quickest way to setup and run GCHP.

## 15.3 Setting up and running GCHP using Singularity

Available GCHP images are listed on Docker Hub. The following command pulls the image of GCHP 13.0.2 and converts it to a Singularity image named *gchp.sif* in your current directory.

\$ singularity pull gchp.sif docker://geoschem/gchp:13.0.2

If you do not already have GCHP data directories, create a directory where you will later store data files. We will call this directory *DATA\_DIR* and your run directory destination *WORK\_DIR* in these instructions. Make sure to replace these names with your actual directory paths when executing commands from these instructions

The following command executes GCHP's run directory creation script. Within the container, your *DATA\_DIR* and *WORK\_DIR* directories are visible as */ExtData* and */workdir*. Use */ExtData* and */workdir* when asked to specify your ExtData location and run directory target folder, respectively, in the run directory creation prompts.

Once the run directory is created, it will be available at WORK\_DIR on your host machine. cd to WORK\_DIR.

To avoid having to specify the locations of your data and run directories (RUN\_DIR) each time you execute a command in the singularity container, we will add these to an environment file called ~/.container\_run.rc and point the gchp.env symlink to this environment file. We will also load MPI in this environment file (edit the first line below as appropriate to your system).

We will now move the pre-built *gchp* executable and example run scripts to the run directory.

```
$ rm runScriptSamples #remove broken link
$ singularity exec ../gchp.sif cp /opt/geos-chem/bin/gchp /rundir
$ singularity exec ../gchp.sif cp -rf /gc-src/run/runScriptSamples/ /rundir
```

Before running GCHP in the container, we need to create an execution script to tell the container to load its internal environment before running GCHP. We'll call this script *internal\_exec*.

```
$ echo ". /init.rc" > ./internal_exec
$ echo "cd /rundir" >> ./internal_exec
$ echo "./gchp" >> ./internal_exec
$ chmod +x ./internal_exec
```

The last change you need to make to run GCHP in a container is to edit your run script (whether from *runScriptSamples/* or otherwise). Replace the typical execution line in the script (where mpirun or srun is called) with the following:

```
$ time mpirun singularity exec ../gchp.sif /rundir/internal_exec >> ${log}
```

You can now setup your run configuration as normal using runConfig.sh and tweak Slurm parameters in your run script.

If you already have GCHP data directories, congratulations! You've completed all the steps you need to run GCHP in a container. If you still need to download data directories, read on.

# 15.4 Downloading data directories using GEOS-Chem Classic's dryrun option

GCHP does not currently support automated download of requisite data directories, unlike GEOS-Chem Classic. Luckily we can use a GC Classic container to execute a dry-run that matches the parameters of our GCHP run to download data files.

```
$ #get GC Classic image from https://hub.docker.com/r/geoschem/gcclassic
$ singularity pull gcc.sif docker://geoschem/gcclassic:13.0.0-alpha.13-7-ge472b62
```

(continues on next page)

(continued from previous page)

Make sure to tweak dates of run in input.geos as needed, following info here.

Follow instructions here for downloading your relevant data. Note that you will still need a restart file for your GCHP run which will not be automatically retrieved by this download script.

### **PLOTTING GCHP OUTPUT**

# 16.1 Panoply

Panoply is useful for quick and easy viewing of GCHP output. Panoply is a grahpical program for plotting georeferenced data like GCHP's output. It is an intuitive program and it is easy to set up.

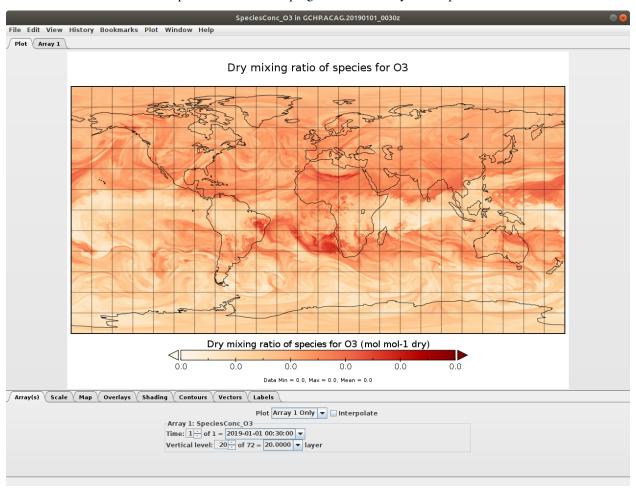

You can read more about Panoply, including how to install it, here.

### Some suggestions

• If you can mount your cluster's filesystem as a Network File System (NFS) on your local machine, you can install Panoply on your local machine and view your GCHP data through the NFS.

- If your cluster supports a graphical interface, you could install Panoply (administrative priviledges not necessary, provided Java is installed) yourself.
- Alternatively, you could install Panoply on your local machine and use scp or similar to transfer files back and forth when you want to view them.

**Note:** To get rid of the missing value bands along face edges, **uncheck 'Interpolate'** (turn interpolation off) in the Array(s) tab.

## 16.2 Python

To plot GCHP data with Python you will need the following libraries:

- cartopy >= 0.19 (0.18 won't work see cartopy #1622)
- xarray
- netcdf4

If you use conda you can install these packages like so

```
$ conda activate your-environment-name
$ conda install cartopy>=0.19 xarray netcdf4 -c conda-forge
```

Here is a basic example of plotting cubed-sphere data:

• Sample data: GCHP.SpeciesConc.20210508\_0000z.nc4

```
import matplotlib.pyplot as plt
import cartopy.crs as ccrs # cartopy must be >=0.19
import xarray as xr
ds = xr.open_dataset('GCHP.SpeciesConc.20210508_0000z.nc4') # see note below for_
→download instructions
plt.figure()
ax = plt.axes(projection=ccrs.EqualEarth())
ax.coastlines()
ax.set_global()
norm = plt.Normalize(1e-8, 7e-8)
for face in range(6):
   x = ds.corner_lons.isel(nf=face)
   v = ds.corner_lats.isel(nf=face)
   v = ds.SpeciesConc_03.isel(time=0, lev=23, nf=face)
   ax.pcolormesh(x, y, v, norm=norm, transform=ccrs.PlateCarree())
plt.show()
```

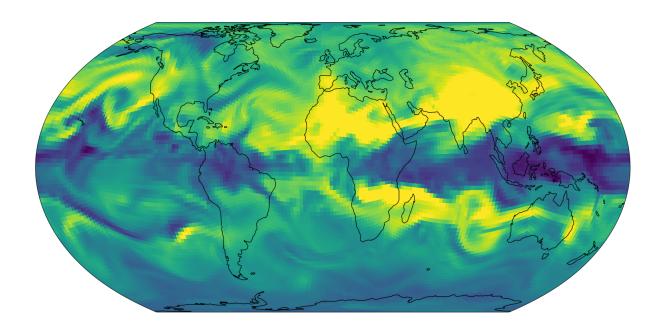

**Note:** The grid-box corners should be used with pcolormesh() because the grid-boxes are not regular (it's a curvilinear grid). This is why we use corner\_lats and corner\_lons in the example above.

16.2. Python 75

### **SEVENTEEN**

#### STRETCHED-GRID SIMULATIONS

**Note:** Stretched-grid simulations are described in [Bindle et al., 2021]. The paper also discusses things you should consider, and offers guidance for choosing appropriate stretching parameters.

A stretched-grid is a cubed-sphere grid that is "stretched" to enhance its resolution in a region. To set up a stretched-grid simulation you need to do two things:

- 1. Create a restart file for your simulation.
- 2. Update runConfig.sh to specify the grid and restart file.

Before setting up your stretched-grid simulation, you will need to choose stretching parameters.

### 17.1 Choose stretching parameters

The *target face* is face of a stretched-grid that shrinks so that the grid resolution is finer. The target face is centered on a target point, and the degree of stretching is controlled by a parameter called the stretch-factor. Relative to a normal cubed-sphere, the resolution of the target face is refined by approximately the stretch-factor. For example, a C60 stretched-grid with a stretch-factor of 3.0 has approximately C180 (~50 km) resolution in the target face. The enhancement-factor is approximate because (1) the stretching gradually changes with distance from the target point, and (2) gnominic cubed-sphere grids are quasi-uniform with grid-boxes at face edges being ~1.5x shorter than at face centers.

You can choose a stretch-factor and target point using the interactive figure below. You can reposition the target face by changing the target longitude and target latitude. The domain of refinement can be increased or decreased by changing the stretch-factor. Choose parameters so that the target face roughly covers the refion that you want to refine.

**Note:** The interactive figure above can be a bit fiddly. Refresh the page if the view gets messed up. If the figure above is not showing up properly, please *open an issue*.

Next you need to choose a cubed-sphere size. The cubed-sphere size must be an even integer (e.g., C90, C92, C94, etc.). Remeber that the resolution of the target face is enhanced by approximately the stretch-factor.

### 17.2 Create a restart file

A simulation restart file must have the same grid as the simulation. For example, a C180 simulation requires a restart file with a C180 grid. Likewise, a stretched-grid simulation needs a restart file with the same stretched-grid (i.e., an identical cubed-sphere size, stretch-factor, target longitude, and target latitude).

You can regrid an existing restart file to a stretched-grid with GCPy's **gcpy.file\_regrid** program. Below is an example of regridding a C90 cubed-sphere restart file to a C48 stretched-grid with a stretch factor of 3, a target longitude of 260.0, and a target latitude of 40.0. See the GCPy documentation for this program's exact usage, and for installation instructions.

Description of arguments:

-i initial\_GEOSChem\_rst.c90\_standard.nc

Specifies the input restart file is initial\_GEOSChem\_rst.c90\_standard.nc (in the current working directory).

--dim\_format\_in checkpoint

Specifies that the input file is in the "checkpoint" format. GCHP restart files use the "checkpoint" format.

-o sg\_restart\_c48\_3\_260\_40.nc

Specifies that the output file should be named sg\_restart\_c48\_3\_260\_40.nc.

--cs\_res\_out 48

Specifies that the output grid has a cubed-sphere size 48 (C48).

```
--sg_params_out 3.0 260.0 40.0
```

Specifies that the output grid's stretched-grid parameters in the order stretch factor (3.0), target longitude (260.0), target latitude (40.0).

--dim\_format\_out checkpoint

Specifies that the output file should be in the "checkpoint" format. GCHP restart files must be in the "checkpoint" format

Once you have created a restart file for your simulation, you can move on to updating your simulation's configuration files.

# 17.3 Update your configuration files

Modify the section of runConfig.sh that controls the simulation grid. Turn STRETCH\_GRID to ON and update CS\_RES, STRETCH\_FACTOR, TARGET\_LAT, and TARGET\_LON for your specific grid.

```
#-----
# Internal Cubed Sphere Resolution
#------
```

(continues on next page)

(continued from previous page)

```
# Primary resolution is an integer value. Set stretched grid to ON or OFF.
# 24 ~ 4x5, 48 ~ 2x2.25, 90 ~ 1x1.25, 180 ~ 1/2 deg, 360 ~ 1/4 deg
CS_RES=24
STRETCH_GRID=ON

# Stretched grid parameters
# Rules and notes:
# (1) Minimum STRETCH_FACTOR is 1.0001
# (2) Target lat and lon must be floats (contain decimal)
# (3) Target lon must be in range [0,360)
STRETCH_FACTOR=3.0
TARGET_LAT=40.0
TARGET_LON=260.0
```

Next, modify the section of runConfig.sh that specifies the simulation restart file. Set INITIAL\_RESTART to the restart file we created in the *previous step*.

```
# Initial Restart File

# By default the linked restart files in the run directories will be

# used. Please note that HEMCO restart variables are stored in the same

# restart file as species concentrations. Initial restart files available

# on gcgrid do not contain HEMCO variables which will have the same effect

# as turning the HEMCO restart file option off in GC classic. However, all

# output restart files will contain HEMCO restart variables for your next run.

# INITIAL_RESTART=initial_GEOSChem_rst.c${CS_RES}_TransportTracers.nc

# You can specify a custom initial restart file here to overwrite:

INITIAL_RESTART=sg_restart_c48_3_260_40.nc
```

Lastly, execute ./runConfig.sh to update to update your run directory's configuration files.

```
$ ./runConfig.sh
```

**Warning:** For stretched-grid simulation with GCHP version 13.4.0 and earlier, the time steps for chemistry and transport needs to be specified manually. You can do this by replacing the if/else block that sets the time steps in runConfig.sh with

```
ChemEmiss_Timestep_sec=600
TransConv_Timestep_sec=300
TransConv_Timestep_HHMMSS=000500
```

if your effective resolution is greater than or equal to C180-equivalent.

#### **EIGHTEEN**

### **OUTPUT ALONG A TRACK**

HISTORY collections can define a track\_file that specifies a 1D timeseries of coordinates that the model is sampled at. The collection output has the same coordinates as the track file. This feature can be used to sample GCHP along a satellite track or a flight path. A track file is a NetCDF file with the following format

```
$ ncdump -h example_track.nc
netcdf example_track.nc {
dimensions:
   time = 1234;
variables:
   float time(time) :
      time:_FillValue = NaNf ;
      time:long_name = "time" ;
      time:units = "hours since 2020-06-01 00:00:00";
   float longitude(time) ;
      longitude:_FillValue = NaNf ;
      longitude:long_name = "longitude" ;
      longitude:units = "degrees_east" ;
   float latitude(time) ;
      latitude:_FillValue = NaNf ;
      latitude:long_name = "latitude" ;
      latitude:units = "degrees_north" ;
}
```

**Important:** Longitudes must be between 0 and 360.

**Important:** When using recycle\_track, the time offsets must be between 0 and 24 hours.

To configure 1D output, you can add the following attributes to any collection in HISTORY.rc.

### track\_file

Path to a track file. The associated collection will be sampled from the model along this track. A track file is a 1-dimensional timeseries of latitudes and longitudes that the model is be sampled at (nearest neighbor).

#### recycle\_track

Either .false. (default) or .true.. When enabled, HISTORY replaces the date of the time coordinate in the track file with the simulation's current day. This lets you use the same track file for every day of your simulation. Note: 1D output only works for instantaneous sampling.

The frequency attribute is ignored when track\_file is used.

### 18.1 Creating a satellite track file

GCPy includes a command line tool, <code>gcpy.raveller\_1D</code>, for generating track files for polar orbiting satellites. These track files will sample model grid-boxes at the times that correspond to the satellite's overpass time. You can also use this tool to "unravel" the resulting 1D output back to a cubed-sphere grid. Below is an example of using <code>gcpy.raveller\_1D</code> to create a track file for a C180 simulation for TROPOMI, which is in ascending sun-synchronous orbit with 14 orbits per day and an overpass time of 13:30. Please see the GCPy documentation for this program's exact usage, and for installation instructions.

```
$ python -m gcpy.raveller_1D create_track --cs_res 24 --overpass_time 13:30 --direction_

→ascending --orbits_per_day 14 -o tropomi_overpass_c24.nc
```

The resulting track file, tropomi\_overpass\_c24.nc, looks like so

```
$ ncdump -h tropomi_overpass_c24.nc
netcdf tropomi_overpass_c24 {
dimensions:
   time = 3456;
variables:
   float time(time) ;
      time:_FillValue = NaNf ;
      time:long_name = "time" ;
      time:units = "hours since 1900-01-01 00:00:00";
   float longitude(time) ;
      longitude:_FillValue = NaNf ;
      longitude:long_name = "longitude" ;
      longitude:units = "degrees_east" ;
   float latitude(time) ;
      latitude:_FillValue = NaNf ;
      latitude:long_name = "latitude"
      latitude:units = "degrees_north" ;
   float nf(time) ;
      nf:_FillValue = NaNf ;
   float Ydim(time) ;
      Ydim:_FillValue = NaNf ;
   float Xdim(time) ;
      Xdim:_FillValue = NaNf ;
```

**Note:** Track files do not require the nf, Ydim, Xdim variables. The are used for post-process "ravelling" with gcpy. raveller\_1D (changing the 1D output's coordinates to a cubed-sphere grid).

**Note:** With recycle\_track, HISTORY replaces the reference date (e.g., 1900-01-01) with the simulation's current date, so you can use any reference date.

# **18.2 Updating HISTORY**

Open HISTORY.rc and add the track\_file and recycle\_track attributes to your desired collection. For example, the following is a custom collection that samples NO2 along the tropomi\_overpass\_c24.nc.

```
TROPOMI_NO2.template: '%y4%m2%d2_%h2%n2z.nc4',
TROPOMI_NO2.format: 'CFIO',
TROPOMI_NO2.duration: 240000
TROPOMI_NO2.track_file: tropomi_overpass_c24.nc
TROPOMI_NO2.recycle_track: .true.
TROPOMI_NO2.mode: 'instantaneous'
TROPOMI_NO2.fields: 'SpeciesConc_NO2 ', 'GCHPchem',
::
```

## 18.3 Unravelling 1D overpass timeseries

To covert the 1D timeseries back to a cubed-sphere grid, you can use **gcpy.raveller\_1D**. Below is an example of changing the 1D output back to model grid. Again, see the GCPy documentation for this program's exact usage, and for installation instructions.

```
$ python -m gcpy.raveller_1D unravel --track tropomi_overpass_c24.nc -i OutputDir/GCHP. 

    TROPOMI_NO2.20180101_1330z.nc4 -o OutputDir/GCHP.TROPOMI_NO2.20180101_1330z.OVERPASS.
    nc4
```

The resulting dataset, GCHP.TROPOMI\_NO2.20180101\_1330z.OVERPASS.nc4, are simulated concentration on the model grid, sampled at the times that correspond to TROPOMI's overpass.

## STRETCHED-GRID SIMULATION: EASTERN US

This tutorial walks you through setting up and running a stretched-grid simulation for ozone in the eastern US. The grid parameters for this tutorial are

| Parameter         | Value  |
|-------------------|--------|
| Stretch-factor    | 3.6    |
| Cubed-sphere size | C60    |
| Target latitude   | 37° N  |
| Target longitude  | 275° E |

These parameters were choosen so that the target face covered the eastern US. Some back-of-the-envelope resolution calculations are

average resolution of target face = 
$$R_{\rm tf} \approx \frac{10000\;{\rm km}}{N\times S} = 46\;{\rm km}$$

and

coarsest resolution in target face (at the center)  $\approx R_{tf} \times 1.2 = 56 \text{ km}$ 

and

finest resolution in target face (at the edges)  $\approx R_{tf} \div 1.2 = 39 \text{ km}$ 

and

coarsest resolution globally (at target antipode) 
$$\approx R_{\rm tf} \times S^2 \times 1.2 = 720 \; \rm km$$

where N is the cubed-sphere size and S is the stretch-factor. The actual value of these, calculated from the grid-box areas, are 46 km, 51 km, 42 km, and 664 km respectively.

**Note:** This tutorial uses a relatively large stretch-factor. A smaller stretch-factor, like 2.0, would have a refinement that more broad, and the range resolutions would be smaller.

## 19.1 Tutorial prerequisites

Before continuing with the tutorial:

- You need to be able to run GCHP simulations
- You need to install gcpy >= 1.0.0, and cartopy >= 0.19
- You need emissions data and MERRA2 data for July 2019

Create a new run directory. This run directory should be use full chemistry with standard simulation options, and use MERRA2 meteorology. Make the following modifications to runConfig.sh:

- Change the simulation's start time to "20190701 000000"
- Change the simulation's end time to "20190708 000000"
- Change the simulation's duration to "00000007 000000"
- Change timeAvg\_freq to "240000" (daily diagnostics)
- Change timeAvg\_dur to "240000" (daily diagnostics)
- Update the compute resources as you like. This simulation's computational demands are about  $1.5 \times$  that of a C48 or  $2^{\circ}$ x2.5° simulation.

**Note:** I chose to use 30 cores on 1 node, and the simulation took 7 hours to run. For comparison, I also ran the simulation on 180 cores across 6 nodes, and that took about 2 hours.

Update gchp.local.run so nCores matches your setting in runConfig.sh. Now you are ready to continue with the tutorial. The rest of the tutorial assume that your current working directory is your run directory.

# 19.2 Create your restart file

First, create a restart file for the simulation. GCHP ingests the restart file directly (no online regridding), so the first thing you need to do is regrid a restart file to your stretched-grid. You can regrid initial\_GEOSChem\_rst.c48\_fullchem. nc with GCPy like so:

```
$ python -m gcpy.file_regrid
    -i initial_GEOSChem_rst.c48_fullchem.nc
    --dim_format_in checkpoint
    --dim_format_out checkpoint
    --cs_res_out 60
    --sg_params_out 3.6 275 37
    -o initial_GEOSChem_rst.EasternUS_SG_fullchem.nc
```

This creates initial\_GEOSChem\_rst.EasternUS\_SG\_fullchem.nc, which is the new restart file for your simulation.

**Note:** This command takes about a minute to run. If you regridding a large restart file (e.g., C180) it may take significantly longer.

## 19.3 Update runConfig.sh

Make the following updates to runConfig.sh:

- Change INITIAL\_RESTART to use initial\_GEOSChem\_rst.EasternUS\_SG\_fullchem.nc
- Change CS\_RES to 60
- Change STRETCH\_GRID to ON
- Change STRETCH\_FACTOR to 3.6
- Change TARGET\_LAT to 37.0
- Change TARGET\_LON to 275.0

Execute runConfig.sh to apply the updates to the various configuration files:

```
$ ./runConfig.sh
```

### 19.4 Run GCHP

Run GCHP:

```
$ ./gchp.local.run
```

### 19.5 Plot the output

Append grid-box corners:

```
$ python -m gcpy.append_grid_corners \
    --sg_params 3.6 275 37 \
    OutputDir/GCHP.SpeciesConc.20190707_1200z.nc4
```

Plot ozone at model level 22:

```
import matplotlib.pyplot as plt
import cartopy.crs as ccrs
import xarray as xr

# Load 24-hr average concentrations for 2019-07-07
ds = xr.open_dataset('GCHP.SpeciesConc.20190707_1200z.nc4')

# Get Ozone at level 22
ozone_data = ds['SpeciesConc_03'].isel(time=0, lev=22).squeeze()

# Setup axes
ax = plt.axes(projection=ccrs.EqualEarth())
ax.set_global()
ax.coastlines()

# Plot data on each face
```

(continues on next page)

(continued from previous page)

```
for face_idx in range(6):
    x = ds.corner_lons.isel(nf=face_idx)
    y = ds.corner_lats.isel(nf=face_idx)
    v = ozone_data.isel(nf=face_idx)
    pcm = plt.pcolormesh(
        x, y, v,
        transform=ccrs.PlateCarree(),
        vmin=20e-9, vmax=100e-9
    )

plt.colorbar(pcm, orientation='horizontal')
plt.show()
```

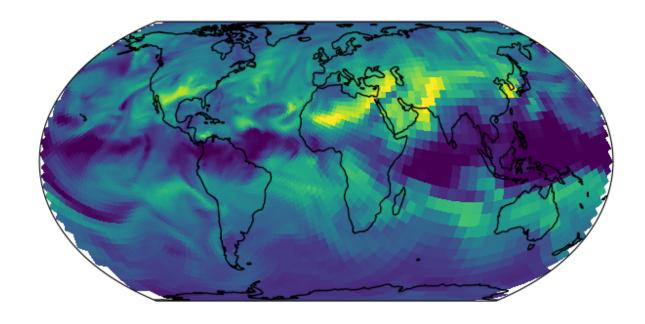

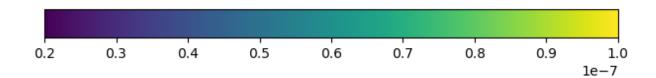

**TWENTY** 

### **SUPPORT GUIDELINES**

GEOS-Chem support is maintained by the GEOS-Chem Support Team (GCST). The GCST members are based at Harvard University and Washington University in St. Louis.

We track bugs, user questions, and feature requests through GitHub issues. Please help out as you can in response to issues and user questions.

### 20.1 How to report a bug

We use GitHub to track issues. To report a bug, open a new issue. Please include all the information that might be relevant, including instructions for reproducing the bug.

## 20.2 Where can I ask for help?

We use GitHub issues to support user questions. To ask a question, open a new issue and select the question template.

# 20.3 How to submit changes

Please see "Contributing Guidelines".

## 20.4 How to request an enhancement

Please see "Contributing Guidelines".

### **TWENTYONE**

### CONTRIBUTING GUIDELINES

Thank you for looking into contributing to GEOS-Chem! GEOS-Chem is a grass-roots model that relies on contributions from community members like you. Whether you're new to GEOS-Chem or a longtime user, you're a valued member of the community, and we want you to feel empowered to contribute.

### 21.1 We use GitHub and ReadTheDocs

We use GitHub to host the GCHP source code, to track issues, user questions, and feature requests, and to accept pull requests: https://github.com/geoschem/GCHP. Please help out as you can in response to issues and user questions.

We use ReadTheDocs to host the GCHP user documentation: https://gchp.readthedocs.io.

# 21.2 How to submit changes

We use GitHub Flow, so all changes happen through pull requests. This workflow is described here: GitHub Flow. If your change affects multiple submodules, submit a pull request for each submodule with changes, and link to these submodule pull requests in your main pull request.

As the author you are responsible for:

- Testing your changes
- Updating the user documentation (if applicable)
- Supporting issues and questions related to your changes in the near-term

# 21.3 Coding conventions

The GEOS-Chem codebase dates back several decades and includes contributions from many people and multiple organizations. Therefore, some inconsistent conventions are inevitable, but we ask that you do your best to be consistent with nearby code.

# 21.4 How to request an enhancement

We accept feature requests through issues on GitHub. To request a new feature, open a new issue and select the feature request template. Please include all the information that migth be relevant, including the motivation for the feature.

## 21.5 How to report a bug

Please see "Support Guidelines".

# 21.6 Where can I ask for help?

Please see "Support Guidelines".

#### **TWENTYTWO**

#### **EDITING THIS USER GUIDE**

This user guide is generated with Sphinx. Sphinx is an open-source Python project designed to make writing software documentation easier. The documentation is written in a reStructuredText (it's similar to markdown), which Sphinx extends for software documentation. The source for the documentation is the docs/source directory in top-level of the source code.

#### 22.1 Quick start

To build this user guide on your local machine, you need to install Sphinx. Sphinx is a Python 3 package and it is available via **pip**. This user guide uses the Read The Docs theme, so you will also need to install sphinx-rtd-theme. It also uses the sphinxcontrib-bibtex and recommonmark extensions, which you'll need to install.

```
$ pip install sphinx sphinx-rtd-theme sphinxcontrib-bibtex recommonmark
```

To build this user guide locally, navigate to the docs/ directory and make the html target.

```
gcuser:~$ cd gcpy/docs
gcuser:~/gcpy/docs$ make html
```

This will build the user guide in docs/build/html, and you can open index.html in your web-browser. The source files for the user guide are found in docs/source.

**Note:** You can clean the documentation with make clean.

## 22.2 Learning reST

Writing reST can be tricky at first. Whitespace matters, and some directives can be easily miswritten. Two important things you should know right away are:

- Indents are 3-spaces
- "Things" are separated by 1 blank line. For example, a list or code-block following a paragraph should be separated from the paragraph by 1 blank line.

You should keep these in mind when you're first getting started. Dedicating an hour to learning reST will save you time in the long-run. Below are some good resources for learning reST.

- reStructuredText primer: (single best resource; however, it's better read than skimmed)
- Official reStructuredText reference (there is *a lot* of information here)

- Presentation by Eric Holscher (co-founder of Read The Docs) at DjangoCon US 2015 (the entire presentation is good, but reST is described from 9:03 to 21:04)
- YouTube tutorial by Audrey Tavares's

A good starting point would be Eric Holscher's presentations followed by the reStructuredText primer.

### 22.3 Style guidelines

**Important:** This user guide is written in semantic markup. This is important so that the user guide remains maintainable. Before contributing to this documentation, please review our style guidelines (below). When editing the source, please refrain from using elements with the wrong semantic meaning for aesthetic reasons. Aesthetic issues can be addressed by changes to the theme.

#### For titles and headers:

- Section headers should be underlined by # characters
- Subsection headers should be underlined by characters
- Subsubsection headers should be underlined by ^ characters
- Subsubsubsection headers should be avoided, but if necessary, they should be underlined by "characters

**File paths** (including directories) occuring in the text should use the :file: role.

Program names (e.g. cmake) occuring in the text should use the :program: role.

**OS-level commands** (e.g. **rm**) occurring in the text should use the :command: role.

**Environment variables** occurring in the text should use the :envvar: role.

**Inline code** or code variables occurring in the text should use the :code: role.

Code snippets should use .. code-block:: <language> directive like so

```
.. code-block:: python
  import gcpy
  print("hello world")
```

The language can be "none" to omit syntax highlighting.

For command line instructions, the "console" language should be used. The \$ should be used to denote the console's prompt. If the current working directory is relevant to the instructions, a prompt like gcuser:~/path1/path2\$ should be used.

**Inline literals** (e.g. the \$ above) should use the :literal: role.

### **TWENTYTHREE**

#### **GIT SUBMODULES**

## 23.1 Forking submodules

This sections describes updating git submodules to use your own forks. You can update submodule so that they use your forks at any time. It is recommended you only update the submodules that you need to, and that you leave submodules that you don't need to modify pointing to the GEOS-Chem repositories.

The rest of this section assumes you are in the top-level of GCHPctm, i.e.,

```
$ cd GCHPctm # navigate to top-level of GCHPctm
```

First, identify the submodules that you need to modify. The .gitmodules file has the paths and URLs to the submodules. You can see it with the following command

```
$ cat .gitmodules
[submodule "src/MAPL"]
  path = src/MAPL
  url = https://github.com/sdeastham/MAPL
[submodule "src/GMAO_Shared"]
  path = src/GMAO_Shared
  url = https://github.com/geoschem/GMAO_Shared
[submodule "ESMA_cmake"]
  path = ESMA_cmake
  url = https://github.com/geoschem/ESMA_cmake
[submodule "src/gFTL-shared"]
  path = src/qFTL-shared
  url = https://github.com/geoschem/gFTL-shared.git
[submodule "src/FMS"]
  path = src/FMS
  url = https://github.com/geoschem/FMS.git
[submodule "src/GCHP_GridComp/FVdycoreCubed_GridComp"]
  path = src/GCHP_GridComp/FVdycoreCubed_GridComp
  url = https://github.com/sdeastham/FVdycoreCubed_GridComp.git
[submodule "src/GCHP_GridComp/GEOSChem_GridComp/geos-chem"]
  path = src/GCHP_GridComp/GEOSChem_GridComp/geos-chem
  url = https://github.com/sdeastham/geos-chem.git
[submodule "src/GCHP_GridComp/HEMCO_GridComp/HEMCO"]
  path = src/GCHP_GridComp/HEMCO_GridComp/HEMCO
  url = https://github.com/geoschem/HEMCO.git
```

Once you know which submodules you need to update, fork each of them on GitHub.

Once you have your own forks for the submodules that you are going to modify, update the submodule URLs in . gitmodules

```
$ git config -f .gitmodules -e # opens editor, update URLs for your forks
```

Synchronize your submodules

```
$ git submodule sync
```

Add and commit the update to .gitmodules.

```
$ git add .gitmodules
$ git commit -m "Updated submodules to use my own forks"
```

Now, when you push to your GCHPctm fork, you should see the submodules point to your submodule forks.

#### **TWENTYFOUR**

#### TERMINOLOGY

#### absolute path

The full path to a file, e.g., /example/foo/bar.txt. An absolute path should always start with /. As opposed to a *relative path*.

#### build

See compile.

#### build directory

A directory where build configuration settings are stored, and where intermediate build files like object files, module files, and libraries are stored.

#### checkpoint file

See restart file.

#### compile

Generating an executable program from source code (which is in a plain-text format).

#### dependencies

The software libraries that are needed to compile GCHP. These include HDF5, NetCDF, and ESMF. See *Software Requirements* for a complete list.

#### environment

The software packages and software configuration that are active in your current *terminal* or *script*. In Linux, the \$HOME/.bashrc script performs automatic configuration when your terminal starts. You can manually configure your environment by running commands like **source path\_to\_a\_script** or with tools like TCL or LMod for modulefiles. Software containers are effectively a prepackaged operating system + software + environment.

#### gridded component

A formal model component. MAPL organizes model components with a tree structure, and facilitates component interconnections.

#### **HISTORY**

The MAPL *gridded component* that handles model output. All GCHP output diagnostics are facilitated by HISTORY.

#### relative path

The path to a file relative to the current working directory. For example, the relative path to /example/foo/bar.txt if your current working directory is /example is foo/bar.txt. As opposed to an *absolute path*.

#### restart file

A NetCDF file with initial conditions for a simulation. Also called a checkpoint file in GCHP.

#### run directory

The working directory for a GEOS-Chem simulation. A run directory houses the simulation's configuration files, the output directory (OutputDir), and input files/links such as *restart files* or input data directories.

#### script

A file that scripts a sequence of commands. Typically a bash that is written to execute a sequence of commands.

#### software environment

See environment.

### stretched-grid

A cubed-sphere grid that is "stretched" to enhance the grid resolution in a region.

#### target face

The face of a stretched-grid that is refined. The target face is centered on the target point.

#### terminal

A command-line.

| CHAPTE     |  |
|------------|--|
| TWENTYFIVE |  |

# **VERSIONING**

todo

### **TWENTYSIX**

### **UPLOADING TO SPACK**

This page describes how to upload recipe changes to Spack. Common recipe changes include updating available versions of GCHP and changing version requirements for dependencies.

- 1. Create a fork of https://github.com/spack/spack.git and clone your fork.
- 2. Change your SPACK\_ROOT environment variable to point to the root directory of your fork clone.
- 3. Create a descriptive branch name in the clone of your fork and checkout that branch.
- 4. Make any changes to \$SPACK\_ROOT/var/spack/repos/builtin/packages/package\_name/ as desired.
- 5. Install Flake8 and mypy using conda install flake8 and conda install mypy if you don't already have these packages.
- 6. Run Spack's style tests using spack style, which will conduct tests in \$SPACK\_ROOT using Flake8 and mypy.
- 7. (Optional) Run Spack's unit tests using spack unit-test. These tests may take a long time to run. The unit tests will always be run when you submit your PR, and the unit tests primarily test core Spack features unrelated to specific packages, so you don't usually need to run these manually.
- 8. Prefix your commit messages with the package name, e.g. gchp: added version 13.1.0.
- 9. Push your commits to your fork.
- 10. Create a PR targetted to the develop branch of the original Spack repository, prefixing the PR title with the package name, e.g. gchp: added version 13.1.0.

### **BIBLIOGRAPHY**

- [Bey et al., 2001] Bey, I., Jacob, D. J., Yantosca, R. M., Logan, J. A., Field, B. D., Fiore, A. M., Li, Q., Liu, H. Y., Mickley, L. J., and Schultz, M. G. Global modeling of tropospheric chemistry with assimilated meteorology: Model description and evaluation. *Journal of Geophysical Research: Atmospheres*, 106(D19):23073–23095, October 2001. doi:10.1029/2001JD000807.
- [Keller et al., 2014] Keller, C. A., Long, M. S., Yantosca, R. M., Da Silva, A. M., Pawson, S., and Jacob, D. J. HEMCO v1.0: a versatile, ESMF-compliant component for calculating emissions in atmospheric models. *Geoscientific Model Development*, 7(4):1409–1417, July 2014. doi:10.5194/gmd-7-1409-2014.
- [Long et al., 2015] Long, M. S., Yantosca, R., Nielsen, J. E., Keller, C. A., da Silva, A., Sulprizio, M. P., Pawson, S., and Jacob, D. J. Development of a grid-independent GEOS-Chem chemical transport model (v9-02) as an atmospheric chemistry module for Earth system models. *Geoscientific Model Development*, 8(3):595–602, March 2015. doi:10.5194/gmd-8-595-2015.
- [Eastham et al., 2018] Eastham, S. D., Long, M. S., Keller, C. A., Lundgren, E., Yantosca, R. M., Zhuang, J., Li, C., Lee, C. J., Yannetti, M., Auer, B. M., Clune, T. L., Kouatchou, J., Putman, W. M., Thompson, M. A., Trayanov, A. L., Molod, A. M., Martin, R. V., and Jacob, D. J. GEOS-Chem High Performance (GCHP v11-02c): a next-generation implementation of the GEOS-Chem chemical transport model for massively parallel applications. *Geoscientific Model Development*, 11(7):2941–2953, July 2018. doi:10.5194/gmd-11-2941-2018.
- [Zhuang et al., 2020] Zhuang, J., Jacob, D. J., Lin, H., Lundgren, E. W., Yantosca, R. M., Gaya, J. F., Sulprizio, M. P., and Eastham, S. D. Enabling High-Performance Cloud Computing for Earth Science Modeling on Over a Thousand Cores: Application to the GEOS-Chem Atmospheric Chemistry Model. *Journal of Advances in Modeling Earth Systems*, May 2020. doi:10.1029/2020MS002064.
- [Bindle et al., 2021] Bindle, L., Martin, R. V., Cooper, M. J., Lundgren, E. W., Eastham, S. D., Auer, B. M., Clune, T. L., Weng, H., Lin, J., Murray, L. T., Meng, J., Keller, C. A., Putman, W. M., Pawson, S., and Jacob, D. J. Grid-stretching capability for the geos-chem 13.0.0 atmospheric chemistry model. *Geoscientific Model Development*, 14(10):5977–5997, 2021. doi:10.5194/gmd-14-5977-2021.
- [Martin et al., 2022] Martin, R. V., Eastham, S. D., Bindle, L., Lundgren, E. W., Clune, T. L., Keller, C. A., Downs, W., Zhang, D., Lucchesi, R. A., Sulprizio, M. P., Yantosca, R. M., Li, Y., Estrada, L., Putman, W. M., Auer, B. M., Trayanov, A. L., Pawson, S., and Jacob, D. J. Improved advection, resolution, performance, and community access in the new generation (version 13) of the high performance geos-chem global atmospheric chemistry model (gchp). Geoscientific Model Development Discussions, 2022:1–30, 2022. doi:10.5194/gmd-2022-42.

104 Bibliography

# **INDEX**

| Symbols                                                                                                    | CC, 15                                                                                                    |
|----------------------------------------------------------------------------------------------------|----------------------------------------------------------------------------------------------------|
| cs_res_out                                                                                                    | CS_RES, 78                                                                                                    |
| command line option, 78                                                                                                    | CXX, 15<br>FC, 15                                                                                                    |
| dim_format_in                                                                                                    | GC_DATA_ROOT, 19                                                                                                    |
| command line option, 78                                                                                                    | INITIAL_RESTART, 79                                                                                                    |
| dim_format_out<br>command line option,78                                                                                                    | STRETCH_FACTOR, 78                                                                                                    |
| sg_params_out                                                                                                    | STRETCH_GRID, 78                                                                                                    |
| command line option, 78                                                                                                    | TARGET_LAT, 78                                                                                                    |
| -i                                                                                                    | TARGET_LON, 78                                                                                                    |
| command line option, 78                                                                                                    | F                                                                                                    |
| -0                                                                                                    | •                                                                                                    |
| command line option, 78                                                                                                    | FC, 15                                                                                                    |
| A                                                                                                    | G                                                                                                    |
| absolute path, 97                                                                                                    | GC_DATA_ROOT, 19                                                                                                    |
| abbotace pacifi, >,                                                                                                    | gridded component, 97                                                                                                    |
| В                                                                                                    | Н                                                                                                    |
| build, 97                                                                                                    |                                                                                                    |
| build directory, 97                                                                                                    | HISTORY, 97                                                                                                    |
|                                                                                                    |                                                                                                    |
| C                                                                                                    | 1                                                                                                    |
| C                                                                                                    | -                                                                                                    |
| CC, 15                                                                                                    | INITIAL_RESTART, 79                                                                                                    |
| CC, 15 checkpoint file, 97                                                                                                    | -                                                                                                    |
| CC, 15                                                                                                    | INITIAL_RESTART, 79                                                                                                    |
| CC, 15 checkpoint file, 97 command line option                                                                                                    | INITIAL_RESTART, 79                                                                                                    |
| CC, 15 checkpoint file, 97 command line optioncs_res_out, 78dim_format_in, 78dim_format_out, 78                                                                                                    | INITIAL_RESTART, 79  R relative path, 97                                                                                                    |
| CC, 15 checkpoint file, 97 command line optioncs_res_out, 78dim_format_in, 78dim_format_out, 78sg_params_out, 78                                                                                          | R relative path, 97 restart file, 97 run directory, 97                                                                                                    |
| CC, 15 checkpoint file, 97 command line optioncs_res_out, 78dim_format_in, 78dim_format_out, 78sg_params_out, 78 -i, 78                                                                                   | R relative path, 97 restart file, 97 run directory, 97                                                                                                    |
| CC, 15 checkpoint file, 97 command line optioncs_res_out, 78dim_format_in, 78dim_format_out, 78sg_params_out, 78 -i, 78 -o, 78                                                                            | R relative path, 97 restart file, 97 run directory, 97 S script, 98                                                                                                    |
| CC, 15 checkpoint file, 97 command line optioncs_res_out, 78dim_format_in, 78dim_format_out, 78sg_params_out, 78 -i, 78 -o, 78 compile, 97                                                                | R relative path, 97 restart file, 97 run directory, 97 S script, 98 software environment, 98                                                                                                    |
| CC, 15 checkpoint file, 97 command line optioncs_res_out, 78dim_format_in, 78dim_format_out, 78sg_params_out, 78 -i, 78 -o, 78 compile, 97 CS_RES, 78                                                     | R relative path, 97 restart file, 97 run directory, 97 S script, 98 software environment, 98 STRETCH_FACTOR, 78                                                                                             |
| CC, 15 checkpoint file, 97 command line optioncs_res_out, 78dim_format_in, 78dim_format_out, 78sg_params_out, 78 -i, 78 -o, 78 compile, 97                                                                | INITIAL_RESTART, 79  R relative path, 97 restart file, 97 run directory, 97  S script, 98 software environment, 98 STRETCH_FACTOR, 78 STRETCH_GRID, 78                                                      |
| CC, 15 checkpoint file, 97 command line optioncs_res_out, 78dim_format_in, 78dim_format_out, 78sg_params_out, 78 -i, 78 -o, 78 compile, 97 CS_RES, 78                                                     | R relative path, 97 restart file, 97 run directory, 97 S script, 98 software environment, 98 STRETCH_FACTOR, 78 STRETCH_GRID, 78 stretched-grid, 98                                                         |
| CC, 15 checkpoint file, 97 command line optioncs_res_out, 78dim_format_in, 78dim_format_out, 78sg_params_out, 78 -i, 78 -o, 78 compile, 97 CS_RES, 78 CXX, 15                                             | INITIAL_RESTART, 79  R relative path, 97 restart file, 97 run directory, 97  S script, 98 software environment, 98 STRETCH_FACTOR, 78 STRETCH_GRID, 78                                                      |
| CC, 15 checkpoint file, 97 command line option    cs_res_out, 78    dim_format_in, 78    dim_format_out, 78    sg_params_out, 78     -i, 78     -o, 78 compile, 97 CS_RES, 78 CXX, 15  D dependencies, 97 | R relative path, 97 restart file, 97 run directory, 97 S script, 98 software environment, 98 STRETCH_FACTOR, 78 STRETCH_GRID, 78 stretched-grid, 98 T target face, 98                                       |
| CC, 15 checkpoint file, 97 command line option                                                                                                    | INITIAL_RESTART, 79  R relative path, 97 restart file, 97 run directory, 97  S script, 98 software environment, 98 STRETCH_FACTOR, 78 STRETCH_GRID, 78 stretched-grid, 98  T target face, 98 TARGET_LAT, 78 |
| CC, 15 checkpoint file, 97 command line option    cs_res_out, 78    dim_format_in, 78    dim_format_out, 78    sg_params_out, 78     -i, 78     -o, 78 compile, 97 CS_RES, 78 CXX, 15  D dependencies, 97 | R relative path, 97 restart file, 97 run directory, 97 S script, 98 software environment, 98 STRETCH_FACTOR, 78 STRETCH_GRID, 78 stretched-grid, 98 T target face, 98                                       |